# **pg\_auto\_failover Documentation**

## *Release 1.0.0*

**Microsoft**

**May 07, 2020**

## Contents:

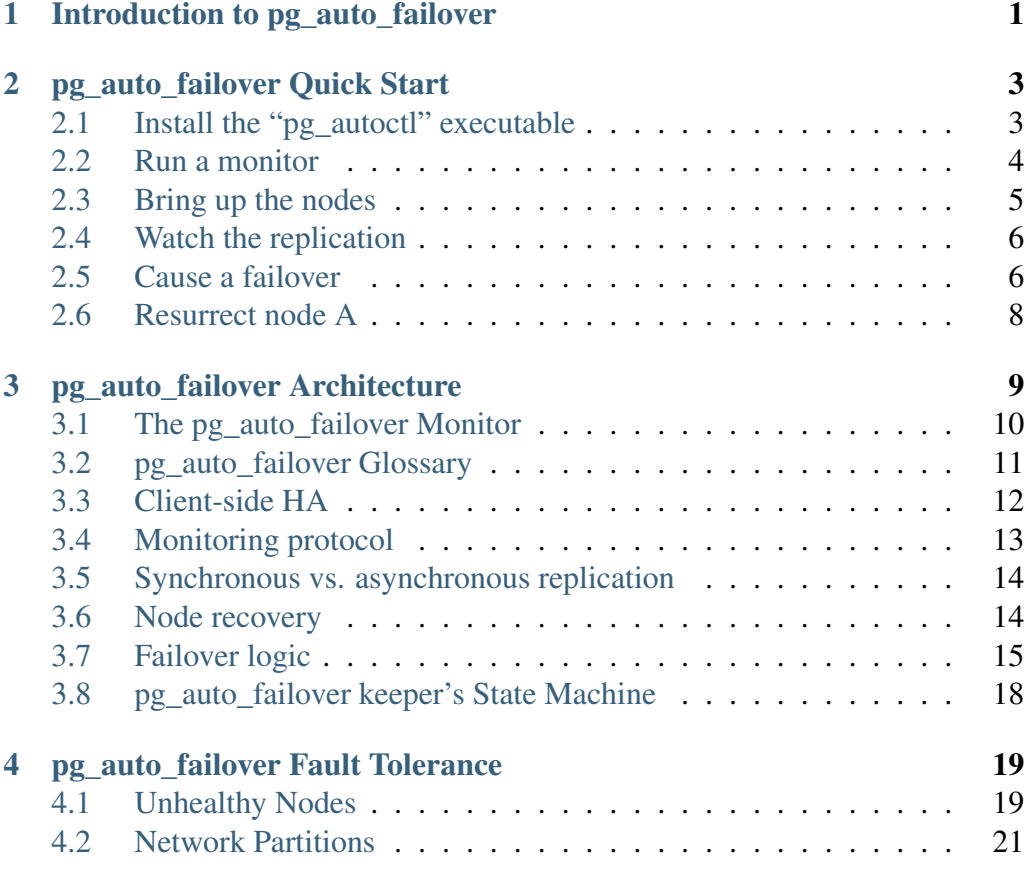

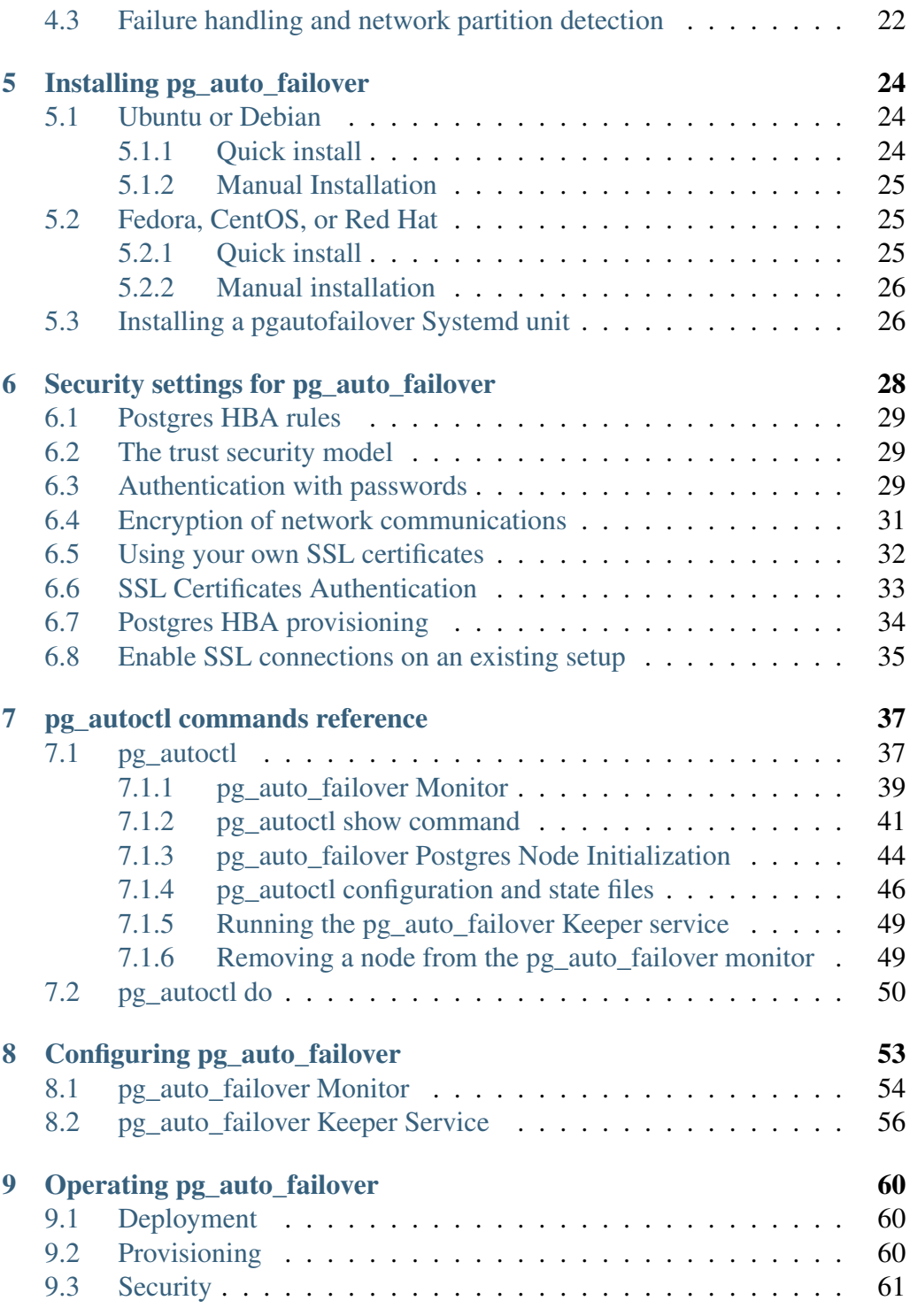

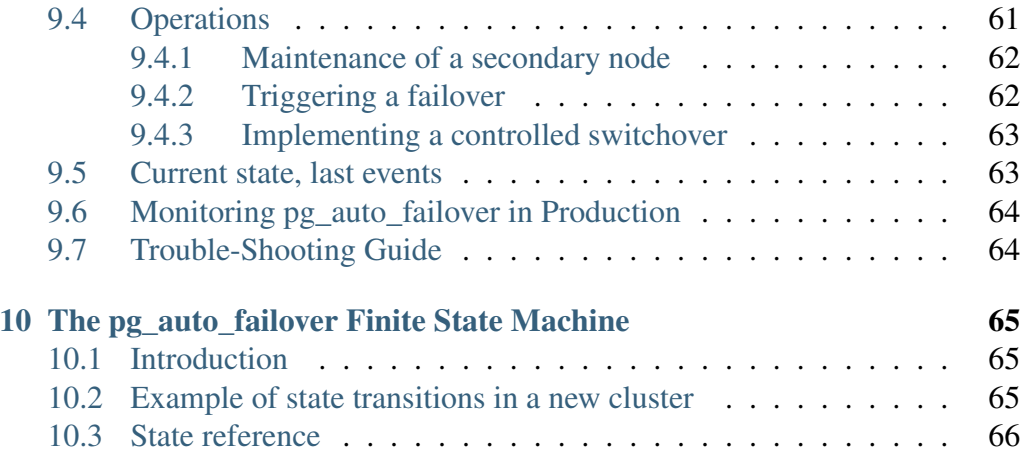

## CHAPTER 1

### <span id="page-4-0"></span>Introduction to pg\_auto\_failover

pg\_auto\_failover is an extension for PostgreSQL that monitors and manages failover for a postgres clusters. It is optimised for simplicity and correctness.

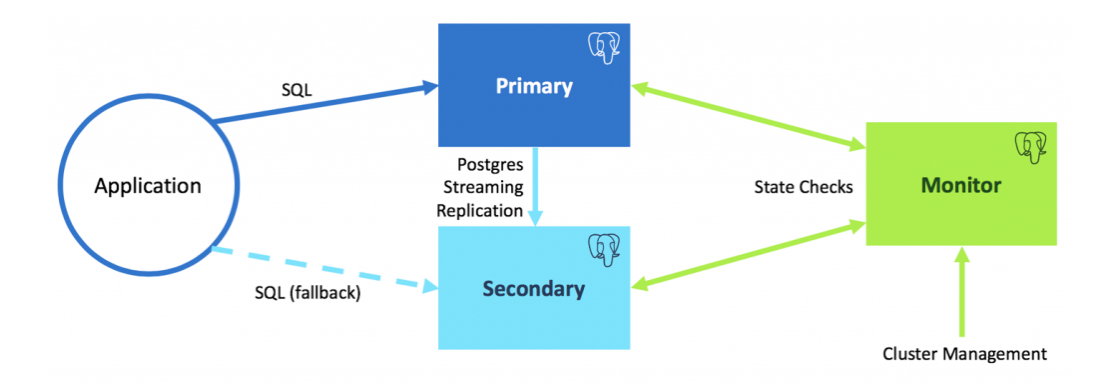

Fig. 1: pg\_auto\_failover Architecture for a standalone PostgreSQL service

pg\_auto\_failover implements Business Continuity for your PostgreSQL services. pg\_auto\_failover implements a single PostgreSQL service using multiple nodes with automated failover, and automates PostgreSQL maintenance operations in a way that guarantees availability of the service to its users and applications.

To that end, pg\_auto\_failover uses three nodes (machines, servers) per PostgreSQL service:

- a PostgreSQL primary node,
- a PostgreSQL secondary node, using Synchronous Hot Standby,
- a pg\_auto\_failover Monitor node that acts both as a witness and an orchestrator.

The pg auto failover Monitor implements a state machine and relies on incore PostgreSQL facilities to deliver HA. For example. when the *secondary* node is detected to be unavailable, or when its lag is reported above a defined threshold (the default is 1 WAL files, or 16MB, see the *pgautofailover.promote\_wal\_log\_threshold* GUC on the pg\_auto\_failover monitor), then the Monitor removes it from the *synchronous\_standby\_names* setting on the *primary* node. Until the *secondary* is back to being monitored healthy, failover and switchover operations are not allowed, preventing data loss.

## CHAPTER 2

## <span id="page-6-0"></span>pg\_auto\_failover Quick Start

In this guide we'll create a primary and secondary Postgres node and set up pg\_auto\_failover to replicate data between them. We'll simulate failure in the primary node and see how the system smoothly switches (fails over) to the secondary.

For simplicity we'll run all the pieces on a single machine, but in production there would be three independent machines involved for each managed PostgreSQL service. One machine for the primary, another for the secondary, and the last as a monitor which watches the other nodes' health, manages global state, and assigns nodes their roles.

## <span id="page-6-1"></span>**2.1 Install the "pg\_autoctl" executable**

This guide uses Red Hat Linux, but similar steps will work on other distributions. All that differs are the packages and paths. See *[Installing pg\\_auto\\_failover](#page-27-0)*.

pg\_auto\_failover is distributed as a single binary with subcommands to initialize and manage a replicated PostgreSQL service. We'll install the binary with the operating system package manager.

curl https://install.citusdata.com/community/rpm.sh | sudo bash sudo yum install -y pg-auto-failover10\_11

## <span id="page-7-0"></span>**2.2 Run a monitor**

The pg auto failover monitor is the first component to run. It periodically attempts to contact the other nodes and watches their health. It also maintains global state that "keepers" on each node consult to determine their own roles in the system.

Because we're running everything on a single machine, we give each PostgreSQL instance a separate TCP port. We'll give the monitor a distinctive port (6000):

```
sudo su - postgres
export PATH="/usr/pgsql-11/bin:$PATH"
pg_autoctl create monitor \
 --auth trust \
 --ssl-self-signed \
 --pgdata ./monitor \
 --pgport 6000
```
This command initializes a PostgreSQL cluster at the location pointed by the  $-$ -pgdata option. When  $-$ -pgdata is omitted, pg\_autoctl attempts to use the PGDATA environment variable. If a PostgreSQL instance had already existing in the destination directory, this command would have configured it to serve as a monitor.

In our case, pg\_autoctl create monitor creates a database called pg\_auto\_failover, installs the pgautofailover Postgres extension, and grants access to a new autoctl\_node user.

In the Quick Start we use --auth trust to avoid complex security settings. The Postgres [trust authentication method](https://www.postgresql.org/docs/current/auth-trust.html_)<sup>[1](#page-7-1)</sup> is not considered a reasonable choice for production environments. Consider either using the  $-\texttt{-skip-pq-hba}$  option or  $--$ auth scram-sha-256 and then setting up passwords yourself.

<span id="page-7-1"></span><sup>1</sup> https://www.postgresql.org/docs/current/auth-trust.html\_

#### <span id="page-8-0"></span>**2.3 Bring up the nodes**

We'll create the primary database using the pg\_autoctl create subcommand. However in order to simulate what happens if a node runs out of disk space, we'll store the primary node's data files in a small temporary filesystem.

```
# create intentionally small disk for node A
sudo mkdir /mnt/node_a
sudo mount -t tmpfs -o size=400m tmpfs /mnt/node_a
sudo mkdir /mnt/node_a/data
sudo chown postgres -R /mnt/node_a
# initialize on that disk
pg_autoctl create postgres \
 --auth trust \
 --ssl-self-signed \
 --pgdata /mnt/node_a/data \
 --pgport 6010 \
 --pgctl /usr/pgsql-11/bin/pg_ctl \
 --monitor postgres://autoctl_node@127.0.0.1:6000/pg_auto_failover?
˓→sslmode=require
```
It creates the database in "/mnt/node\_a/data" using the port and node specified. Notice the user and database name in the monitor connection string – these are what monitor init created. We also give it the path to pg\_ctl so that the keeper will use the correct version of pg\_ctl in future even if other versions of postgres are installed on the system.

In the example above, the keeper creates a primary database. It chooses to set up node A as primary because the monitor reports there are no other nodes in the system yet. This is one example of how the keeper is state-based: it makes observations and then adjusts its state, in this case from "init" to "single."

At this point the monitor and primary nodes are created and running. Next we need to run the keeper. It's an independent process so that it can continue operating even if the Postgres primary goes down:

```
pg_autoctl run --pgdata /mnt/node_a/data
```
This will remain running in the terminal, outputting logs. We can open another terminal and start a secondary database similarly to how we created the primary:

```
pg_autoctl create postgres \
 --auth trust \
 --ssl-self-signed \
```
(continues on next page)

(continued from previous page)

```
--pgdata ./node_b \
 --pgport 6011 \
  --pgctl /usr/pgsql-11/bin/pg_ctl \
  --monitor postgres://autoctl_node@127.0.0.1:6000/pq_auto_failover?
˓→sslmode=require
pg_autoctl run --pgdata ./node_b
```
All that differs here is we're running it on another port and pointing at another data directory. It discovers from the monitor that a primary exists, and then switches its own state to be a hot standby and begins streaming WAL contents from the primary.

#### <span id="page-9-0"></span>**2.4 Watch the replication**

First let's verify that the monitor knows about our nodes, and see what states it has assigned them:

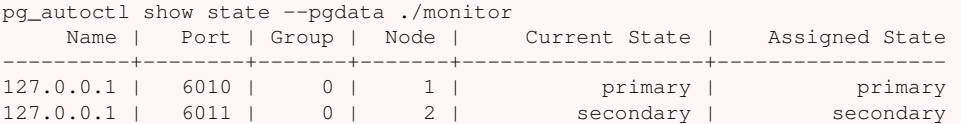

This looks good. We can add data to the primary, and watch it get reflected in the secondary.

```
# add data to primary
psql -p 6010 \
 -c 'create table foo as select generate_series(1,1000000) bar;'
# query secondary
psql -p 6011 -c 'select count(*) from foo;'
 count
---------
1000000
```
#### <span id="page-9-1"></span>**2.5 Cause a failover**

This plot is too boring, time to introduce a problem. We'll run the primary out of disk space and watch the secondary get promoted.

In one terminal let's keep an eye on events:

watch pg\_autoctl\_show events --pgdata ./monitor

In another terminal we'll consume node A's disk space and try to restart the database. It will refuse to start up.

```
# postgres went to sleep one night and didn't wake up...
pg_ctl -D /mnt/node_a/data stop &&
 dd if=/dev/zero of=/mnt/node_a/bigfile bs=300MB count=1
# it will refuse to start back up with no free disk space
df /mnt/node_a
Filesystem 1K-blocks Used Available Use% Mounted on
tmpfs 409600 409600 0 100% /mnt/node a
```
After a number of failed attempts to restart node A, its keeper signals that the node is unhealthy and the node is put into the "demoted" state. The monitor promotes node B to be the new primary.

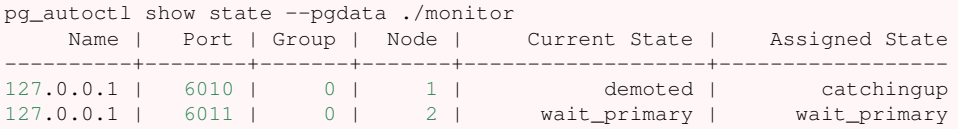

Node B cannot be considered in full "primary" state since there is no secondary present. It is marked as "wait\_primary" until a secondary appears.

A client, whether a web server or just psql, can list multiple hosts in its PostgreSQL connection string, and use the parameter target\_session\_attrs to add rules about which server to choose.

To discover the url to use in our case, the following command can be used:

```
pg_autoctl show uri --pgdata ./monitor
        Type | Name | Connection String
-----------+---------+-------------------------------
  monitor | monitor | port=6000 dbname=pg_auto_failover host=/tmp user=autoctl_
 ˓→node
formation | default | postgres://127.0.0.1:6010,127.0.0.1:6011/?target_session_
˓→attrs=read-write
```
Here we ask to connect to either node A or B – whichever supports reads and writes:

```
psql \
 'postgres://localhost:6010,localhost:6011/postgres?target_session_attrs=read-
˓→write&sslmode=require'
```
When nodes A and B were both running, psql would connect to node A because B would be read-only. However now that A is offline and B is writeable, psql will connect to B. We can insert more data:

```
-- on the prompt from the psql command above:
insert into foo select generate_series(1000001, 2000000);
```
#### <span id="page-11-0"></span>**2.6 Resurrect node A**

Let's increase the disk space for node A, so it's able to run again.

rm /mnt/node\_a/bigfile

Now the next time the keeper retries, it brings the node back. Node A goes through the state "catchingup" while it updates its data to match B. Once that's done, A becomes a secondary, and B is now a full primary.

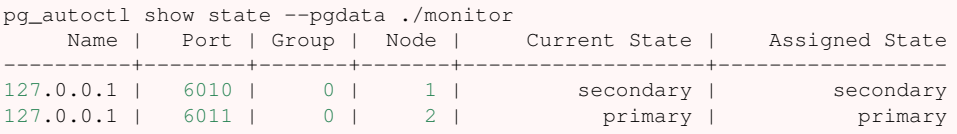

What's more, if we connect directly to node A and run a query we can see it contains the rows we inserted while it was down.

```
psql -p 6010 -c 'select count(*) from foo;'
  count
---------
2000000
```
## CHAPTER 3

### <span id="page-12-0"></span>pg\_auto\_failover Architecture

pg\_auto\_failover is designed to handle a single PostgreSQL service using three nodes, and is resilient to losing any one of three nodes.

Note that a single Monitor can handle many PostgreSQL services, so that in practice if you want to handle N PostgreSQL services, you need at minimum 2 \*  $N + 1$  servers (not  $3 * N$ ).

pg\_auto\_failover considers that a PostgreSQL service is Highly-Available when the following two guarantees are respected, in this order:

- 1. Data loss is prevented in any situation that include the failure of a single node in the system.
- 2. In case of service downtime, service is back available as soon as possible, taking care of rule 1 first.

It is important to understand that pg\_auto\_failover is optimized for *Business Continuity*. In the event of losing a single node, then pg\_auto\_failover is capable of continuing the PostgreSQL service, and prevents any data loss when doing so, thanks to PostgreSQL *Synchronous Replication*.

That said, pg\_auto\_failover design trade-off towards business continuity involves relaxing replication guarantees to *asynchronous replication* in the event of a standby node failure. This allows the PostgreSQL service to accept writes when there's a single server available, and this opens the service for potential data loss if now the primary server were to be failing too.

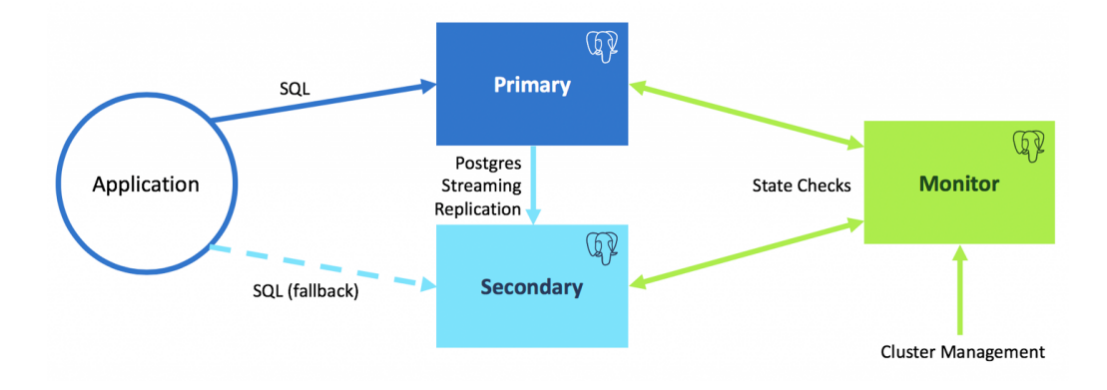

Fig. 1: pg\_auto\_failover Architecture for a standalone PostgreSQL service

## <span id="page-13-0"></span>**3.1 The pg\_auto\_failover Monitor**

Each PostgreSQL node in pg\_auto\_failover runs a Keeper process which informs a central Monitor node about notable local changes. Some changes require the Monitor to orchestrate a correction across the cluster:

• New nodes

At initialization time, it's necessary to prepare the configuration of each node for PostgreSQL streaming replication, and get the cluster to converge to the nominal state with both a primary and a secondary node in each group. The monitor determines each new node's role

• Node failure

The monitor orchestrates a failover when it detects an unhealthy node. The design of pg\_auto\_failover allows the monitor to shut down service to a previously designated primary node without causing a "split-brain" situation.

The monitor is the authoritative node that manages global state and makes changes in the cluster by issuing commands to the nodes' keeper processes. A pg\_auto\_failover monitor node failure has limited impact on the system. While it prevents reacting to other nodes' failures, it does not affect replication. The PostgreSQL streaming replication setup installed by pg\_auto\_failover does not depend on having the monitor up and running.

## <span id="page-14-0"></span>**3.2 pg\_auto\_failover Glossary**

pg\_auto\_failover handles a single PostgreSQL service with the following concepts:

• the pg\_auto\_failover MONITOR is a service that keeps track of one or several *formations* containing *groups* of two *nodes* each.

The monitor is implemented as a PostgreSQL extension, so when you run the command pg\_autoctl create monitor a PostgreSQL instance is initialized, configured with the extension, and started. The monitor service is embedded into a PostgreSQL service.

- a FORMATION is a logical set of PostgreSQL services.
- a GROUP of two PostgreSQL NODES work together to provide a single PostgreSQL service in a Highly Available fashion. A GROUP consists of a PostgreSQL primary server and a secondary server setup with Hot Standby synchronous replication. Note that pg\_auto\_failover can orchestrate the whole setting-up of the replication for you.
- the pg\_auto\_failover KEEPER is an agent that must be running on the same server where your PostgreSQL nodes are running. The KEEPER controls the local PostgreSQL instance (using both the  $pq_c$ ctl command line tool and SQL queries), and communicates with the MONITOR:
	- it sends updated data about the local node, such as the WAL delta in between servers, measured via PostgreSQL statistics views,
	- it receives state assignments from the monitor.

Also the KEEPER maintains a local state that includes the most recent communication established with the MONITOR and the other PostgreSQL node of its group, enabling it to detect network partitions. More on that later.

- a NODE is a server (virtual or physical) that runs a PostgreSQL instances and a KEEPER service.
- a STATE is the representation of the per-instance and per-group situation. The monitor and the keeper implement a Finite State Machine to drive operations in the PostgreSQL groups and implement High Availability without data loss.

The KEEPER main loop enforce the current expected state of the local PostgreSQL instance, and reports the current state and some more information to the MONITOR. The MONITOR uses this set of information and its own health-check information to drive the State Machine and assign a GOAL STATE to the KEEPER.

The KEEPER implements the transitions between a current state and a MONITOR assigned goal state.

#### <span id="page-15-0"></span>**3.3 Client-side HA**

Implementing client-side High Availability is included in PostgreSQL's driver *libpq* from version 10 onward. Using this driver, it is possible to specify mulitple host names or IP addresses in the same connection string:

```
$ psql -d "postgresql://host1,host2/dbname?target_session_attrs=read-write"
$ psql -d "postgresql://host1:port2,host2:port2/dbname?target_session_
˓→attrs=read-write"
$ psql -d "host=host1,host2 port=port1,port2 target_session_attrs=read-write"
```
When using either of the syntax above, the *psql* application attempts to connect to *host1*, and when successfully connected, checks the *target\_session\_attrs* as per the PostgreSQL documentation of it:

If this parameter is set to read-write, only a connection in which read-write transactions are accepted by default is considered acceptable. The query SHOW transaction\_read\_only will be sent upon any successful connection; if it returns on, the connection will be closed. If multiple hosts were specified in the connection string, any remaining servers will be tried just as if the connection attempt had failed. The default value of this parameter, any, regards all connections as acceptable.

When the connection attempt to *host1* fails, or when the *target\_session\_attrs* can not be verified, then the psql application attempts to connect to *host2*.

The behavior is implemented in the connection library *libpq*, so any application using it can benefit from this implementation, not just psql.

When using pg\_auto\_failover, configure your application connection string to use the primary and the secondary server host names, and set target session attrs=read-write too, so that your application automatically connects to the current primary, even after a failover occured.

## <span id="page-16-0"></span>**3.4 Monitoring protocol**

The monitor interacts with the data nodes in 2 ways:

- Data nodes periodically connect and run *SELECT pgautofailover.node active(...)* to communicate their current state and obtain their goal state.
- The monitor periodically connects to all the data nodes to see if they are healthy, doing the equivalent of pq isready.

When a data node calls *node\_active*, the state of the node is stored in the *pgautofailover.node* table and the state machines of both nodes are progressed. The state machines are described later in this readme. The monitor typically only moves one state forward and waits for the node(s) to converge except in failure states.

If a node is not communicating to the monitor, it will either cause a failover (if node is a primary), disabling synchronous replication (if node is a secondary), or cause the state machine to pause until the node comes back (other cases). In most cases, the latter is harmless, though in some cases it may cause downtime to last longer, e.g. if a standby goes down during a failover.

To simplify operations, a node is only considered unhealthy if the monitor cannot connect *and* it hasn't reported its state through *node\_active* for a while. This allows, for example, PostgreSQL to be restarted without causing a health check failure.

## <span id="page-17-0"></span>**3.5 Synchronous vs. asynchronous replication**

By default, pg\_auto\_failover uses synchronous replication, which means all writes block until the standby has accepted them. To handle cases in which the standby fails, the primary switches between two states called *wait\_primary* and *primary* based on the health of the standby.

In *wait primary*, synchronous replication is disabled by automatically setting synchronous\_standby\_names = '' to allow writes to proceed, but failover is also disabled since the standby might get arbitrarily far behind. If the standby is responding to health checks and within 1 WAL segment of the primary (configurable), synchronous replication is re-enabled on the primary by setting synchronous\_standby\_names =  $' *'$  which may cause a short latency spike since writes will then block until the standby has caught up.

If you wish to disable synchronous replication, you need to add the following to postgresql.conf:

synchronous\_commit = 'local'

This ensures that writes return as soon as they are committed on the primary under all circumstance. In that case, failover might lead to some data loss, but failover is not initiated if the secondary is more than 10 WAL segments (configurable) behind on the primary. During a manual failover, the standby will continue accepting writes from the old primary and will stop only if it's fully caught up (most common), the primary fails, or it does not receive writes for 2 minutes.

## <span id="page-17-1"></span>**3.6 Node recovery**

When bringing back a node after a failover, the keeper (pg\_autoctl run) can simply be restarted. It will also restart postgres if needed and obtain its goal state from the monitor. If the failed node was a primary and was demoted, it will learn this from the monitor. Once the node reports, it is allowed to come back as a standby by running pg\_rewind. If it is too far behind the node performs a new pg\_basebackup.

## <span id="page-18-0"></span>**3.7 Failover logic**

This section needs to be expanded further, but below is the failover state machine for each node that is implemented by the monitor:

Since the state machines of the data nodes always move in tandem, a pair (group) of data nodes also implicitly has the following state machine:

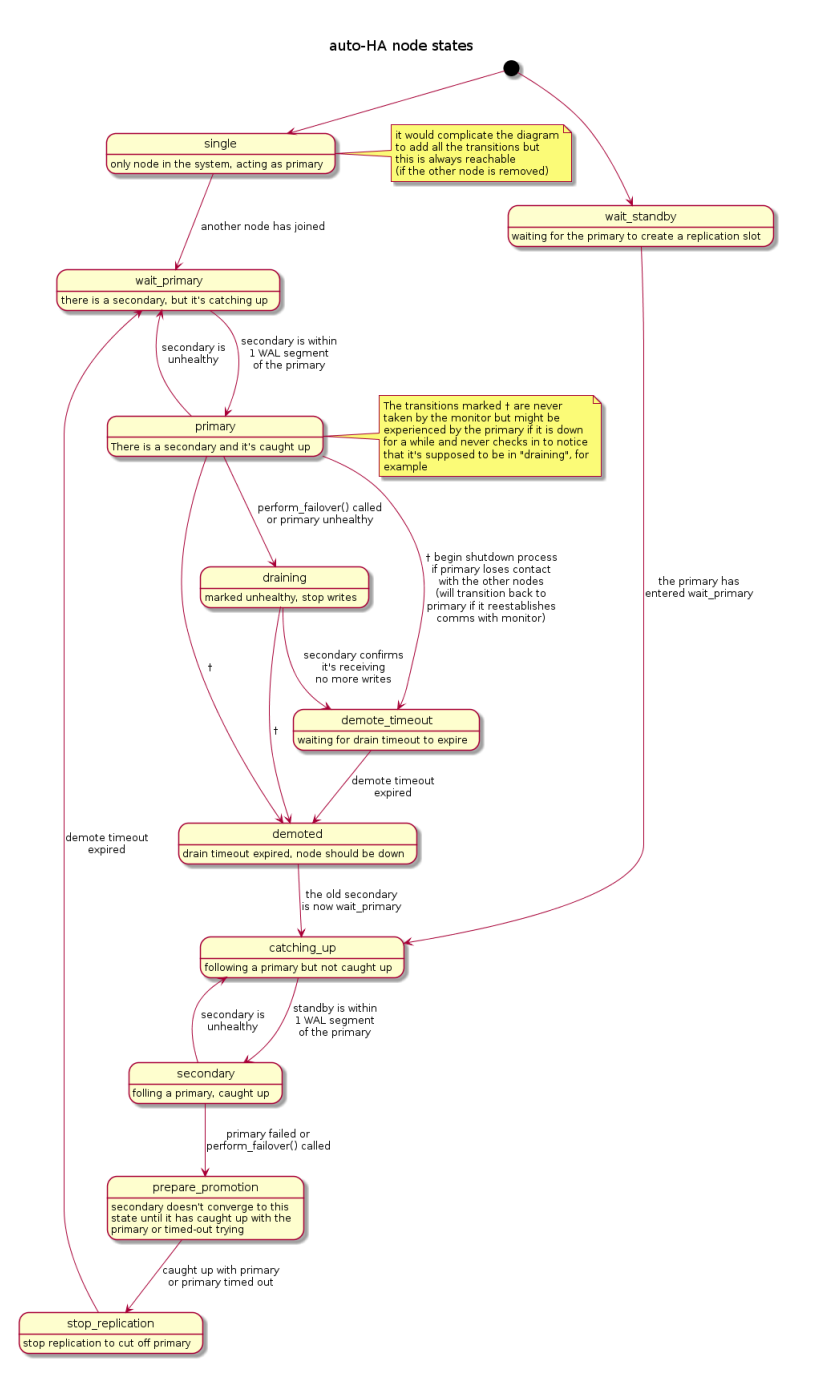

Fig. 2: Node state machine

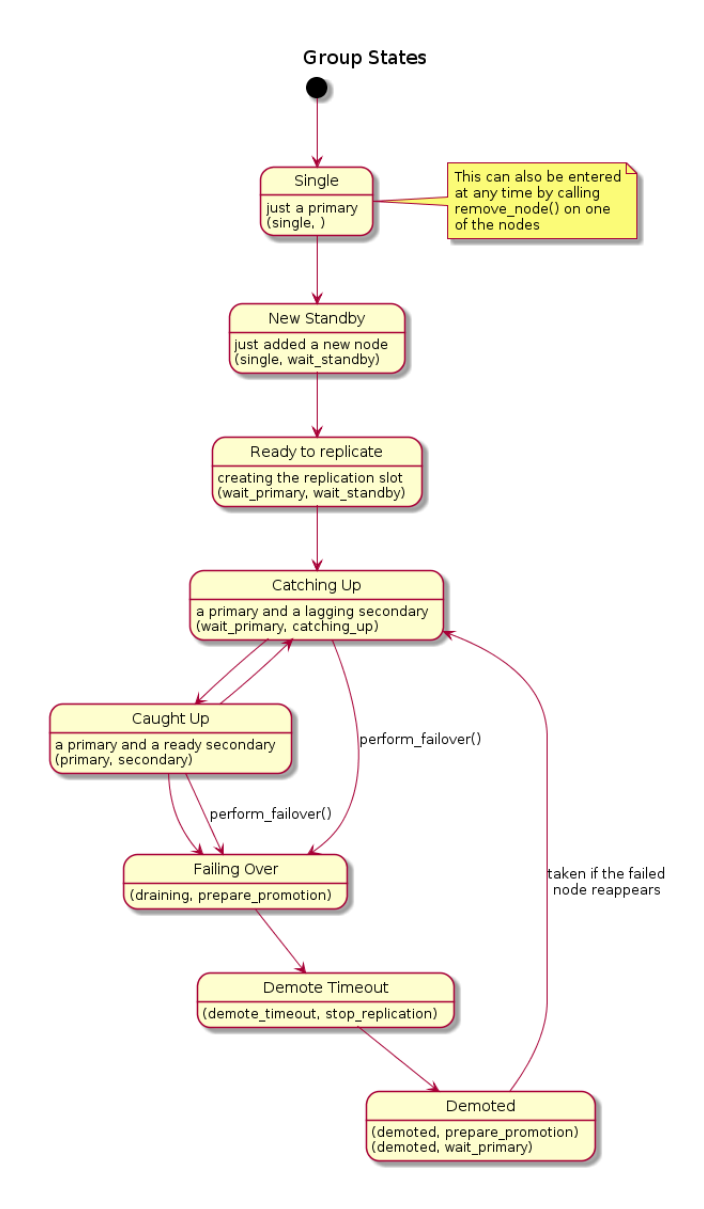

Fig. 3: Group state machine

## <span id="page-21-0"></span>**3.8 pg\_auto\_failover keeper's State Machine**

When built in TEST mode, it is then possible to use the following command to get a visual representation of the Keeper's Finite State Machine:

\$ PG\_AUTOCTL\_DEBUG=1 pg\_autoctl do fsm gv | dot -Tsvg > fsm.svg

The *dot* program is part of the Graphviz suite and produces the following output:

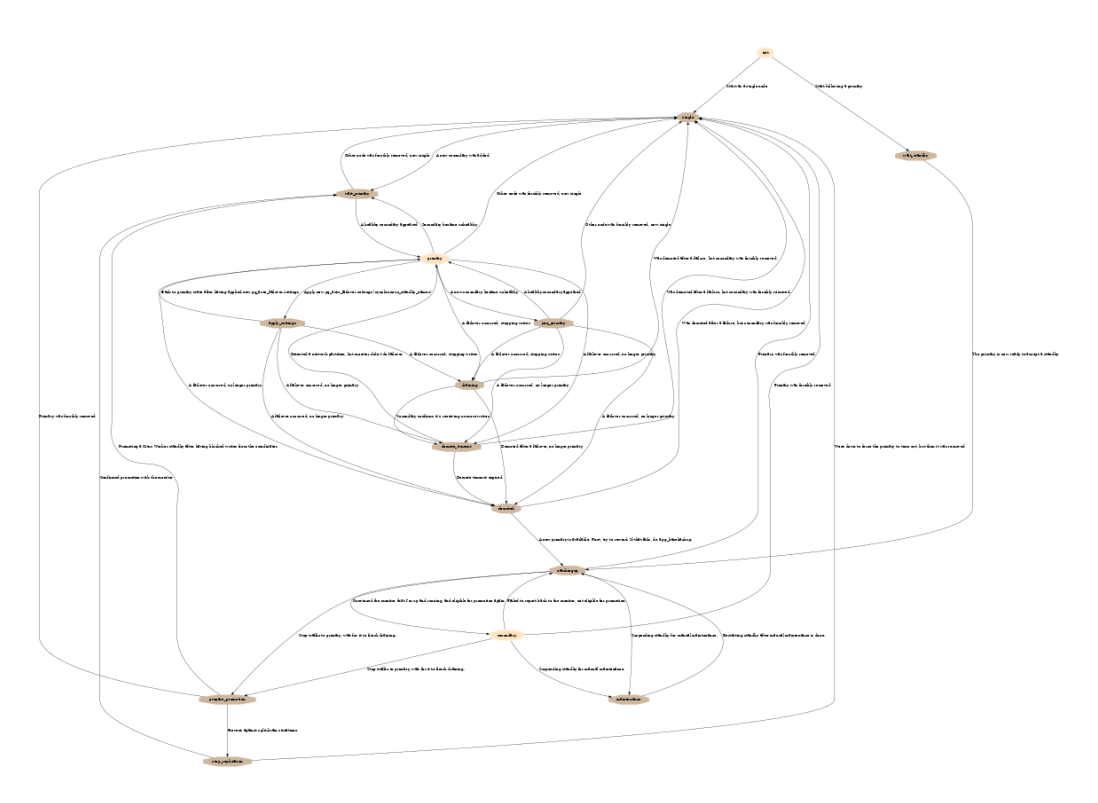

Fig. 4: Keeper State Machine

## CHAPTER 4

#### <span id="page-22-0"></span>pg\_auto\_failover Fault Tolerance

At the heart of the pg\_auto\_failover implemetation is a State Machine. The state machine is driven by the monitor, and its transitions are implemented in the keeper service, which then reports success to the monitor.

The keeper is allowed to retry transitions as many times as needed until they succeed, and reports also failures to reach the assigned state to the monitor node. The monitor also implements frequent health-checks targeting the registered PostgreSQL nodes.

When the monitor detects something is not as expected, it takes action by assigning a new goal state to the keeper, that is responsible for implementing the transition to this new state, and then reporting.

## <span id="page-22-1"></span>**4.1 Unhealthy Nodes**

The pg\_auto\_failover monitor is responsible for running regular health-checks with every PostgreSQL node it manages. A health-check is successul when it is able to connect to the PostgreSQL node using the PostgreSQL protocol (libpq), imitating the pq isready command.

How frequent those health checks are (20s by default), the PostgreSQL connection timeout in use (5s by default), and how many times to retry in case of a failure before marking the node unhealthy (2 by default) are GUC variables that you can set on the Monitor node itself. Remember, the monitor is implemented as a PostgreSQL extension, so the setup is a set of PostgreSQL configuration settings:

```
SELECT name, setting
   FROM pg_settings
  WHERE name ~ 'pgautofailover\.health';
                name | setting
-----------------------------------------+---------
pgautofailover.health_check_max_retries | 2
pgautofailover.health_check_period | 20000
pgautofailover.health_check_retry_delay | 2000
pgautofailover.health_check_timeout | 5000
(4 rows)
```
The pg\_auto\_failover keeper also reports if PostgreSQL is running as expected. This is useful for situations where the PostgreSQL server / OS is running fine and the keeper ( $pq$  autoctl run) is still active, but PostgreSQL has failed. Situations might include *File System is Full* on the WAL disk, some file system level corruption, missing files, etc.

Here's what happens to your PostgreSQL service in case of any single-node failure is observed:

• Primary node is monitored unhealthy

When the primary node is unhealthy, and only when the secondary node is itself in good health, then the primary node is asked to transition to the DRAINING state, and the attached secondary is asked to transition to the state PREPARE\_PROMOTION. In this state, the secondary is asked to catch-up with the WAL traffic from the primary, and then report success.

The monitor then continues orchestrating the promotion of the standby: it stops the primary (implementing STONITH in order to prevent any data loss), and promotes the secondary into being a primary now.

Depending on the exact situation that triggered the primary unhealthy, it's possible that the secondary fails to catch-up with WAL from it, in that case after the PREPARE\_PROMOTION\_CATCHUP\_TIMEOUT the standby reports success anyway, and the failover sequence continues from the monitor.

• Secondary node is monitored unhealthy

When the secondary node is unhealthy, the monitor assigns to it the state CATCHINGUP, and assigns the state WAIT\_PRIMARY to the primary node. When implementing the transition from PRIMARY to WAIT\_PRIMARY, the keeper disables synchronous replication.

When the keeper reports an acceptable WAL difference in the two nodes again, then the replication is upgraded back to being synchronous. While a secondary node is not in the SECONDARY state, secondary promotion is disabled.

• Monitor node has failed

Then the primary and secondary node just work as if you didn't have setup pg\_auto\_failover in the first place, as the keeper fails to report local state from the nodes. Also, health checks are not performed. It means that no automated failover may happen, even if needed.

#### <span id="page-24-0"></span>**4.2 Network Partitions**

Adding to those simple situations, pg\_auto\_failover is also resilient to Network Partitions. Here's the list of situation that have an impact to pg\_auto\_failover behavior, and the actions taken to ensure High Availability of your PostgreSQL service:

• Primary can't connect to Monitor

Then it could be that either the primary is alone on its side of a network split, or that the monitor has failed. The keeper decides depending on whether the secondary node is still connected to the replication slot, and if we have a secondary, continues to serve PostgreSQL queries.

Otherwise, when the secondary isn't connected, and after the NET-WORK\_PARTITION\_TIMEOUT has elapsed, the primary considers it might be alone in a network partition: that's a potential split brain situation and with only one way to prevent it. The primary stops, and reports a new state of DEMOTE\_TIMEOUT.

The network\_partition\_timeout can be setup in the keeper's configuration and defaults to 20s.

• Monitor can't connect to Primary

Once all the retries have been done and the timeouts are elapsed, then the primary node is considered unhealthy, and the monitor begins the failover routine. This routine has several steps, each of them allows to control our expectations and step back if needed.

For the failover to happen, the secondary node needs to be healthy and caught-up with the primary. Only if we timeout while waiting for the WAL delta to resorb (30s by default) then the secondary can be promoted with uncertainty about the data durability in the group.

• Monitor can't connect to Secondary

As soon as the secondary is considered unhealthy then the monitor changes the replication setting to asynchronous on the primary, by assigning it the WAIT PRIMARY state. Also the secondary is assigned the state CATCHINGUP, which means it can't be promoted in case of primary failure.

As the monitor tracks the WAL delta between the two servers, and they both report it independently, the standby is eligible to promotion again as soon as it's caught-up with the primary again, and at this time it is assigned the SECONDARY state, and the replication will be switched back to synchronous.

## <span id="page-25-0"></span>**4.3 Failure handling and network partition detection**

If a node cannot communicate to the monitor, either because the monitor is down or because there is a problem with the network, it will simply remain in the same state until the monitor comes back.

If there is a network partition, it might be that the monitor and secondary can still communicate and the monitor decides to promote the secondary since the primary is no longer responsive. Meanwhile, the primary is still up-and-running on the other side of the network partition. If a primary cannot communicate to the monitor it starts checking whether the secondary is still connected. In PostgreSQL, the secondary connection automatically times out after 30 seconds. If last contact with the monitor and the last time a connection from the secondary was observed are both more than 30 seconds in the past, the primary concludes it is on the losing side of a network partition and shuts itself down. It may be that the secondary and the monitor were actually down and the primary was the only node that was alive, but we currently do not have a way to distinguish such a situation. As with consensus algorithms, availability can only be correctly preserved if at least 2 out of 3 nodes are up.

In asymmetric network partitions, the primary might still be able to talk to the secondary, while unable to talk to the monitor. During failover, the monitor therefore assigns the secondary the *stop\_replication* state, which will cause it to disconnect from the primary. After that, the primary is expected to shut down after at least 30 and at most 60 seconds. To factor in worst-case scenarios, the monitor waits for 90 seconds before promoting the secondary to become the new primary.

## CHAPTER 5

## <span id="page-27-0"></span>Installing pg\_auto\_failover

We provide native system packages for pg\_auto\_failover on most popular Linux distributions.

Use the steps below to install pg\_auto\_failover on PostgreSQL 11. At the current time pg\_auto\_failover is compatible with both PostgreSQL 10 and PostgreSQL 11.

## <span id="page-27-1"></span>**5.1 Ubuntu or Debian**

#### <span id="page-27-2"></span>**5.1.1 Quick install**

The following installation method downloads a bash script that automates several steps. The full script is available for review at our [package cloud installation](https://packagecloud.io/citusdata/community/install#bash) [instructions](https://packagecloud.io/citusdata/community/install#bash)<sup>[2](#page-27-3)</sup> page.

<span id="page-27-3"></span><sup>2</sup> https://packagecloud.io/citusdata/community/install#bash

```
# add the required packages to your system
curl https://install.citusdata.com/community/deb.sh | sudo bash
# install pg_auto_failover
sudo apt-get install postgresql-11-auto-failover
# confirm installation
/usr/bin/pg_autoctl --version
```
#### <span id="page-28-0"></span>**5.1.2 Manual Installation**

If you'd prefer to install your repo on your system manually, follow the instructions from [package cloud manual installation](https://packagecloud.io/citusdata/community/install#manual)<sup>[3](#page-28-3)</sup> page. This page will guide you with the specific details to achieve the 3 steps:

- 1. install CitusData GnuPG key for its package repository
- 2. install a new apt source for CitusData packages
- 3. update your available package list

Then when that's done, you can proceed with installing pg\_auto\_failover itself as in the previous case:

```
# install pg_auto_failover
sudo apt-get install postgresql-11-auto-failover
# confirm installation
/usr/bin/pg_autoctl --version
```
## <span id="page-28-1"></span>**5.2 Fedora, CentOS, or Red Hat**

#### <span id="page-28-2"></span>**5.2.1 Quick install**

The following installation method downloads a bash script that automates several steps. The full script is available for review at our [package cloud installation](https://packagecloud.io/citusdata/community/install#bash) [instructions page](https://packagecloud.io/citusdata/community/install#bash)<sup>[4](#page-28-4)</sup> url.

<span id="page-28-3"></span><sup>3</sup> https://packagecloud.io/citusdata/community/install#manual

<span id="page-28-4"></span><sup>4</sup> https://packagecloud.io/citusdata/community/install#bash

```
# add the required packages to your system
curl https://install.citusdata.com/community/rpm.sh | sudo bash
# install pg_auto_failover
sudo yum install -y pg-auto-failover10_11
# confirm installation
/usr/pgsql-11/bin/pg_autoctl --version
```
#### <span id="page-29-0"></span>**5.2.2 Manual installation**

If you'd prefer to install your repo on your system manually, follow the instructions from [package cloud manual installation](https://packagecloud.io/citusdata/community/install#manual-rpm)<sup>[5](#page-29-2)</sup> page. This page will guide you with the specific details to achieve the 3 steps:

- 1. install the pygpgme yum-utils packages for your distribution
- 2. install a new RPM reposiroty for CitusData packages
- 3. update your local yum cache

Then when that's done, you can proceed with installing pg\_auto\_failover itself as in the previous case:

```
# install pg_auto_failover
sudo yum install -y pg-auto-failover10_11
# confirm installation
/usr/pgsql-11/bin/pg_autoctl --version
```
## <span id="page-29-1"></span>**5.3 Installing a pgautofailover Systemd unit**

The command pg\_autoctl show systemd outputs a systemd unit file that you can use to setup a boot-time registered service for pg\_auto\_failover on your machine.

Here's a sample output from the command:

<span id="page-29-2"></span><sup>5</sup> https://packagecloud.io/citusdata/community/install#manual-rpm

```
$ export PGDATA=/var/lib/postgresql/monitor
$ pg_autoctl_show_systemd
13:44:34 INFO HINT: to complete a systemd integration, run the following
˓→commands:
13:44:34 INFO pg_autoctl -q show systemd --pgdata "/var/lib/postgresql/monitor
˓→" | sudo tee /etc/systemd/system/pgautofailover.service
13:44:34 INFO sudo systemctl daemon-reload
13:44:34 INFO sudo systemctl start pgautofailover
[Unit]
Description = pg_auto_failover
[Service]
WorkingDirectory = /var/lib/postgresql
Environment = 'PGDATA=/var/lib/postgresql/monitor'
User = postgres
ExecStart = /usr/lib/postgresql/10/bin/pg_autoctl run
Restart = alwaysStatLimitBurst = 0[Install]
WantedBy = multi-user.target
```
Copy/pasting the commands given in the hint output from the command will enable the pgautofailer service on your system, when using systemd.

It is important that PostgreSQL is started by  $pq$  autoctl rather than by systemd itself, as it might be that a failover has been done during a reboot, for instance, and that once the reboot complete we want the local Postgres to re-join as a secondary node where it used to be a primary node.

## CHAPTER 6

### <span id="page-31-0"></span>Security settings for pg\_auto\_failover

In order to be able to orchestrate fully automated failovers, pg\_auto\_failover needs to be able to establish the following Postgres connections:

- from the monitor node to each Postgres node to check the node's "health"
- from each Postgres node to the monitor to implement our *node\_active* protocol and fetch the current assigned state for this node
- from the secondary node to the primary node for Postgres streaming replication.

Postgres Client authentication is controlled by a configuration file: pg\_hba. conf. This file contains a list of rules where each rule may allow or reject a connection attempt.

For pg\_auto\_failover to work as intended, some HBA rules need to be added to each node configuration. You can choose to provision the  $pq_{hba}$ .conf file yourself thanks to pg\_autoctl options' --skip-pg-hba, or you can use the following options to control which kind of rules are going to be added for you.

#### <span id="page-32-0"></span>**6.1 Postgres HBA rules**

For your application to be able to connect to the current Postgres primary servers, some application specific HBA rules have to be added to pq\_hba.conf. There is no provision for doing that in pg\_auto\_failover.

In other words, it is expected that you have to edit pg\_hba.conf to open connections for your application needs.

### <span id="page-32-1"></span>**6.2 The trust security model**

As its name suggests the trust security model is not enabling any kind of security validation. This setting is popular for testing deployments though, as it makes it very easy to verify that everything works as intended before putting security restrictions in place.

To enable a "trust" security model with pg\_auto\_failover, use the pg\_autoctl option --auth trust when creating nodes:

```
$ pg_autoctl create monitor --auth trust ...
$ pg_autoctl create postgres --auth trust ...
$ pg_autoctl create postgres --auth trust ...
```
When using  $-\text{auth}$  trust pg\_autoctl adds new HBA rules in the monitor and the Postgres nodes to enable connections as seen above.

#### <span id="page-32-2"></span>**6.3 Authentication with passwords**

To setup pg\_auto\_failover with password for connections, you can use one of the password based authentication methods supported by Postgres, such as password or scram-sha-256. We recommend the latter, as in the following example:

\$ pg\_autoctl create monitor --auth scram-sha-256 ...

The pg autoctl does not set the password for you. The first step is to set the database user password in the monitor database thanks to the following command:

```
$ psql postgres://monitor.host/pg_auto_failover
> alter user autoctl node password 'h4ckm3';
```
Now that the monitor is ready with our password set for the autoctl\_node user, we can use the password in the monitor connection string used when creating Postgres nodes.

On the primary node, we can create the Postgres setup as usual, and then set our replication password, that we will use if we are demoted and then re-join as a standby:

```
$ pq_autoctl create postgres
     --auth scram-sha-256 \
      ... \
      --monitor postgres://autoctl_node:h4ckm3@monitor.host/pg_auto_failover
$ pg_autoctl config set replication.password h4ckm3m0r3
```
The second Postgres node is going to be initialized as a secondary and pg\_autoctl then calls pg\_basebackup at create time. We need to have the replication password already set at this time, and we can achieve that the following way:

```
$ export PGPASSWORD=h4ckm3m0r3
$ pq_autoctl create postgres
      --auth scram-sha-256
      ... \
      --monitor postgres://autoctl_node:h4ckm3@monitor.host/pg_auto_failover
$ pg_autoctl config_set replication.password h4ckm3m0r3
```
Note that you can use [The Password File](https://www.postgresql.org/docs/current/libpq-pgpass.html)<sup>[6](#page-33-0)</sup> mechanism as discussed in the Postgres documentation in order to maintain your passwords in a separate file, not in your main pg\_auto\_failover configuration file. This also avoids using passwords in the environment and in command lines.

<span id="page-33-0"></span><sup>6</sup> https://www.postgresql.org/docs/current/libpq-pgpass.html

#### <span id="page-34-0"></span>**6.4 Encryption of network communications**

Postgres knows how to use SSL to enable network encryption of all communications, including authentication with passwords and the whole data set when streaming replication is used.

To enable SSL on the server an SSL certificate is needed. It could be as simple as a self-signed certificate, and pg\_autoctl creates such a certificate for you when using  $-ssl-self-signed command$  line option:

```
$ pg_autoctl create monitor --ssl-self-signed ... \
                             --auth scram-sha-256 ...
                             --ssl-mode require \
                             ...
$ pg_autoctl create postgres --ssl-self-signed ... \
                             --auth scram-sha-256 ...
                              ...
$ pg_autoctl create postgres --ssl-self-signed ... \
                             --auth scram-sha-256 ...
                              ...
```
In that example we setup SSL connections to encrypt the network traffic, and we still have to setup an authentication mechanism exactly as in the previous sections of this document. Here scram-sha-256 has been selected, and the password will be sent over an encrypted channel.

When using the  $-$ ssl-self-signed option, pg\_autoctl creates a self-signed certificate, as per the Postgres documentation at the [Creating Certificates](https://www.postgresql.org/docs/current/ssl-tcp.html#SSL-CERTIFICATE-CREATION)<sup>[7](#page-34-1)</sup> page.

The certificate subject CN defaults to the --nodename parameter, which can be given explicitely or computed by pg\_autoctl as either your hostname when you have proper DNS resolution, or your current IP address.

Self-signed certificates provide protection against eavesdropping; this setup does NOT protect against Man-In-The-Middle attacks nor Impersonation attacks. See PostgreSQL documentation page [SSL Support](https://www.postgresql.org/docs/current/libpq-ssl.html)<sup>[8](#page-34-2)</sup> for details.

<span id="page-34-1"></span><sup>7</sup> https://www.postgresql.org/docs/current/ssl-tcp.html#SSL-CERTIFICATE-CREATION

<span id="page-34-2"></span><sup>8</sup> https://www.postgresql.org/docs/current/libpq-ssl.html

## <span id="page-35-0"></span>**6.5 Using your own SSL certificates**

In many cases you will want to install certificates provided by your local security department and signed by a trusted Certificate Authority. In that case one solution is to use  $-\text{skip-pq-hba}$  and do the whole setup yourself.

It is still possible to give the certificates to pg\_auto\_failover and have it handle the setup for you, including the creation of and signing of client certificates for the autoctl\_node and pgautofailover\_replication users:

```
$ pg_autoctl create monitor --ssl-ca-file root.crt \
                            --ssl-crl-file root.crl \
                           --server-cert server.crt \
                           --server-key server.key \
                           --ssl-mode verify-full \
                            ...
$ pg_autoctl create postgres --ssl-ca-file root.crt \
                            --server-cert server.crt \
                            --server-key server.key \
                            --ssl-mode verify-full \
                             ...
$ pg_autoctl create postgres --ssl-ca-file root.crt \
                            --server-cert server.crt \
                            --server-key server.key \
                            --ssl-mode verify-full \
                             ...
```
The option --ssl-mode can be used to force connection strings used by pg\_autoctl to contain your prefered ssl mode. It defaults to require when using --ssl-self-signed and to allow when --no-ssl is used. Here, we set  $--ss1$ -mode to validate-ca which requires SSL Certificates Authentication, covered next.

The default  $-\text{ss1-mode}$  when providing your own certificates (signed by your trusted  $CA$ ) is then verify-full. This setup applies to the client connection where the server identity is going to be checked against the root certificate provided with  $-\text{ss1-ca-file}$  and the revocation list optionally provided with the  $--ss1-cr1-fi1e$ . Both those files are used as the respective parameters sslrootcert and sslcrl in pg\_autoctl connection strings to both the monitor and the streaming replication primary server.
## **6.6 SSL Certificates Authentication**

Given those files, it is then possible to use certificate based authentication of client connections. For that, it is necessary to prepare client certificates signed by your root certificate private key and using the target user name as its CN, as per Postgres documentation for [Certificate Authentication](https://www.postgresql.org/docs/current/auth-cert.html)<sup>[9](#page-36-0)</sup>:

The cn (Common Name) attribute of the certificate will be compared to the requested database user name, and if they match the login will be allowed

For enabling the *cert* authentication method with pg\_auto\_failover, you need to prepare a client certificate for the user postgres and used by pg\_autoctl when connecting to the monitor, to place in  $\sim$ /.postgresql/postgresql. cert along with its key ~/.postgresql/postgresql.key, in the home directory of the user that runs the pg\_autoctl service (which defaults to postgres).

Then you need to create a user name map as documented in Postgres page [User](https://www.postgresql.org/docs/current/auth-username-maps.html) Name  $Maps^{10}$  $Maps^{10}$  $Maps^{10}$  so that your certificate can be used to authenticate pg autoctl users.

The ident map in pq\_ident.conf on the pg\_auto\_failover monitor should then have the following entry, to allow postgres to connect as the autoctl\_node user for pg\_autoctl operations:

# MAPNAME SYSTEM-USERNAME PG-USERNAME # pg\_autoctl runs as postgres and connects to the monitor autoctl node user pgautofailover postgres autoctl\_node

To enable streaming replication, the pg\_ident.conf file on each Postgres node should now allow the postgres user in the client certificate to connect as the pgautofailover\_replicator database user:

```
# MAPNAME SYSTEM-USERNAME PG-USERNAME
# pg_autoctl runs as postgres and connects to the monitor autoctl_node user
pgautofailover postgres pgautofailover_replicator
```
<span id="page-36-0"></span><sup>9</sup> https://www.postgresql.org/docs/current/auth-cert.html

<span id="page-36-1"></span><sup>&</sup>lt;sup>10</sup> https://www.postgresql.org/docs/current/auth-username-maps.html

Given that user name map, you can then use the cert authentication method. As with the pg ident.conf provisioning, it is best to now provision the HBA rules yourself, using the  $-$ skip-pq-hba option:

\$ pg\_autoctl create postgres --skip-pg-hba --ssl-ca-file ...

The HBA rule will use the authentication method cert with a map option, and might then look like the following on the monitor:

```
# allow certificate based authentication to the monitor
hostssl pg_auto_failover autoctl_node 10.0.0.0/8 cert map=pgautofailover
```
Then your pg\_auto\_failover nodes on the 10.0.0.0 network are allowed to connect to the monitor with the user autoctl node used by pg autoctl, assuming they have a valid and trusted client certificate.

The HBA rule to use on the Postgres nodes to allow for Postgres streaming replication connections looks like the following:

```
# allow streaming replication for pg_auto_failover nodes
hostssl replication pgautofailover_replicator 10.0.0.0/8 cert map=pgautofailover
```
Because the Postgres server runs as the postgres system user, the connection to the primary node can be made with SSL enabled and will then use the client certificates installed in the postgres home directory in  $\sim$ /.postgresql/ postgresql. {key, cert} locations.

### **6.7 Postgres HBA provisioning**

While pg\_auto\_failover knows how to manage the Postgres HBA rules that are necessary for your stream replication needs and for its monitor protocol, it will not manage the Postgres HBA rules that are needed for your applications.

If you have your own HBA provisioning solution, you can include the rules needed for pg\_auto\_failover and then use the --skip-pg-hba option to the pg\_autoctl create commands.

# **6.8 Enable SSL connections on an existing setup**

Whether you upgrade pg\_auto\_failover from a previous version that did not have support for the SSL features, or when you started with  $-$ no $-$ ssl and later change your mind, it is possible with pg\_auto\_failover to add SSL settings on system that has already been setup without explicit SSL support.

In this section we detail how to upgrade to SSL settings.

Installing Self-Signed certificates on-top of an already existing pg\_auto\_failover setup is done with one of the following pg\_autoctl command variants, depending if you want self-signed certificates or fully verified ssl certificates:

```
$ pg_autoctl enable ssl --ssl-self-signed --ssl-mode required
$ pg_autoctl enable ssl --ssl-ca-file root.crt \
                       --ssl-crl-file root.crl \
                       --server-cert server.crt \
                       --server-key server.key \
                       --ssl-mode verify-full
```
The pg\_autoctl enable ssl command edits the postgresql-auto-failover.conf Postgres configuration file to match the command line arguments given and enable SSL as instructed, and then updates the pg autoctl configuration.

The connection string to connect to the monitor is also automatically updated by the pg\_autoctl enable ssl command. You can verify your new configuration with:

\$ pg\_autoctl config\_get pg\_autoctl.monitor

Note that an already running pg\_autoctl deamon will try to reload its configuration after pg\_autoctl enable ssl has finished. In some cases this is not possible to do without a restart. So be sure to check the logs from a running daemon to confirm that the reload succeeded. If it did not you may need to restart the daemon to ensure the new connection string is used.

The HBA settings are not edited, irrespective of the  $-\text{skip-pq-hba}$  that has been used at creation time. That's because the host records match either SSL or non-SSL connection attempts in Postgres HBA file, so the pre-existing setup will continue to work. To enhance the SSL setup, you can manually edit the HBA files and change the existing lines from host to hostssl to dissallow unencrypted connections at the server side.

In summary, to upgrade an existing pg\_auto\_failover setup to enable SSL:

- 1. run the pg\_autoctl enable ssl command on your monitor and then all the Postgres nodes,
- 2. on the Postgres nodes, review your pg\_autoctl logs to make sure that the reload operation has been effective, and review your Postgres settings to verify that you have the expected result,
- 3. review your HBA rules setup to change the pg\_auto\_failover rules from host to host ssl to disallow insecure connections.

# CHAPTER 7

# pg\_autoctl commands reference

pg\_auto\_failover comes with a PostgreSQL extension and a service:

- The *pgautofailover* PostgreSQL extension implements the pg\_auto\_failover monitor.
- The pg\_autoctl command manages pg\_auto\_failover services.

# **7.1 pg\_autoctl**

The pg\_autoctl command implements a service that is meant to run in the background. The command line controls the service, and uses the service API for manual operations.

The pg\_auto\_failover service implements the steps to set up replication and node promotion according to instructions from the pg\_auto\_failover monitor. Every 5 seconds, the keeper service (started by pg\_autoctl run) connects to the PostgreSQL monitor database and runs SELECT pq\_auto\_failover.

node  $active(\ldots)$  to simultaneously communicate its current state and obtain its goal state. It stores its current state in its own state file, as configured.

The pg autoctl command includes facilities for initializing and operating both the pg auto failover monitor and the PostgreSQL instances with a pg\_auto\_failover keeper:

```
$ pg_autoctl help
 pg_autoctl
 + create Create a pg_auto_failover node, or formation
 + drop Drop a pg_auto_failover node, or formation
  + config Manages the pg_autoctl configuration
  + show Show pg_auto_failover information
 + enable Enable a feature on a formation
  + disable Disable a feature on a formation
 + perform Perform an action orchestrated by the monitor
   run Run the pg_autoctl service (monitor or keeper)
   stop signal the pg_autoctl service for it to stop
   reload signal the pg_autoctl for it to reload its configuration
   help print help message
   version print pg_autoctl version
 pg_autoctl create
   monitor Initialize a pg_auto_failover monitor node
   postgres Initialize a pg_auto_failover standalone postgres node
   formation Create a new formation on the pg_auto_failover monitor
 pg_autoctl drop
   monitor Drop the pg_auto_failover monitor
   node Drop a node from the pg_auto_failover monitor
   formation Drop a formation on the pg_auto_failover monitor
 pg_autoctl config
   check Check pg_autoctl configuration
   get Get the value of a given pg_autoctl configuration variable
   set Set the value of a given pg_autoctl configuration variable
 pg_autoctl show
   uri Show the postgres uri to use to connect to pg_auto_failover nodes
   events Prints monitor's state of nodes in a given formation and group state Prints monitor's state of nodes in a given formation and group
           Prints monitor's state of nodes in a given formation and group
   file List pg_autoctl internal files (config, state, pid)
   systemd Print systemd service file for this node
 pg_autoctl enable
   secondary Enable secondary nodes on a formation
   maintenance Enable Postgres maintenance mode on this node
   ssl Enable SSL configuration on this node
 pg_autoctl disable
   secondary Disable secondary nodes on a formation
   maintenance Disable Postgres maintenance mode on this node
   ssl Disable SSL configuration on this node
```
(continues on next page)

(continued from previous page)

```
pg_autoctl perform
 failover Perform a failover for given formation and group
  switchover Perform a switchover for given formation and group
```
The first step consists of creating a pg\_auto\_failover monitor thanks to the command pg\_autoctl create monitor, and the command pg\_autoctl show uri can then be used to find the Postgres connection URI string to use as the --monitor option to the pg\_autoctl create command for the other nodes of the formation.

### <span id="page-42-0"></span>**7.1.1 pg\_auto\_failover Monitor**

The main piece of the pg\_auto\_failover deployment is the monitor. The following commands are dealing with the monitor:

• pg\_autoctl create monitor

This command initializes a PostgreSQL cluster and installs the *pgautofailover* extension so that it's possible to use the new instance to monitor PostgreSQL services:

```
$ pg_autoctl create monitor --help
pg_autoctl create monitor: Initialize a pg_auto_failover
 ˓→monitor node
usage: pg_autoctl create monitor [ --pgdata --pgport --pgctl -
˓→-nodename ]
 --pgctl path to pg_ctl
 --pgdata path to data directory<br>--pgport PostgreSQL's port numbe
               PostgreSQL's port number
  --nodename hostname by which postgres is reachable
  --auth authentication method for connections from
 ˓→data nodes
 --skip-pg-hba skip editing pg_hba.conf rules
  --run create node then run pg_autoctl service
```
The  $-\text{pqdata}$  option is mandatory and default to the environment variable PGDATA. The  $-$ pgport default value is 5432, and the  $-\text{p}\text{gct}$  option defaults to the first pq  $\text{ct}$  entry found in your *PATH*.

The --nodename option allows setting the hostname that the other nodes of the cluster will use to access to the monitor.

When not provided, a default value is computed by running the following algorithm:

- 1. Open a connection to the 8.8.8.8:53 public service and looks the TCP/IP client address that has been used to make that connection.
- 2. Do a reverse DNS lookup on this IP address to fetch a hostname for our local machine.
- 3. If the reverse DNS lookup is successfull , then *pg\_autoctl* does with a forward DNS lookup of that hostname.

When the forward DNS lookup repsonse in step 3. is an IP address found in one of our local network interfaces, then *pg\_autoctl* uses the hostname found in step 2. as the default *–nodename*. Otherwise it uses the IP address found in step 1.

You may use the *–nodename* command line option to bypass the whole DNS lookup based process and force the local node name to a fixed value.

The  $-$ -auth option allows setting up authentication method to be used for connections from data nodes with autoctl node user. When testing pg\_auto\_failover for the first time using --auth trust makes things easier. When getting production ready, review your options here and choose at least --auth scram-sha-256 and make sure password is manually set on the monitor, and appropriate setting is added to *.pgpass* file on data node. You could also use some of the advanced Postgres authentication mechanism such as SSL certificates.

See *[Security](#page-64-0)* for notes on *.pgpass*

```
• pq autoctl run
```
This command makes sure that the PostgreSQL instance for the monitor is running, then connects to it and listens to the monitor notifications, displaying them as log messages:

```
$ pg_autoctl run --help
pg_autoctl run: Run the pg_autoctl service (monitor or keeper)
usage: pg_autoctl run [ --pgdata ]
```
(continues on next page)

(continued from previous page)

--pgdata path to data directory

The option *–pgdata* (or the environment variable PGDATA) allows pg\_auto\_failover to find the monitor configuration file.

• pg\_autoctl create formation

This command registers a new formation on the monitor, with the specified kind:

```
$ pg_autoctl create formation --help
pg_autoctl create formation: Create a new formation on the pg_auto
˓→failover monitor
usage: pg_autoctl create formation [ --pgdata --formation --kind --
˓→dbname --with-secondary --without-secondary ]
 --pgdata path to data directory
 --formation name of the formation to create
 --kind formation kind, either "pgsql" or "citus"
 --dbname name for postgres database to use in this formation
 --enable-secondary create a formation that has multiple nodes that
˓→can be
                    used for fail over when others have issues
 --disable-secondary create a citus formation without nodes to fail
 ˓→over to
```
• pg\_autoctl drop formation

This command drops an existing formation on the monitor:

```
$ pg_autoctl drop formation --help
pg_autoctl drop formation: Drop a formation on the pg_auto_failover
˓→monitor
usage: pq_autoctl drop formation [ --pgdata --formation ]
 --pgdata path to data directory
 --formation name of the formation to drop
```
### **7.1.2 pg\_autoctl show command**

To discover current information about a pg\_auto\_failover setup, the pg\_autoctl show commands can be used, from any node in the setup.

• pg\_autoctl show uri

This command outputs the monitor or the coordinator Postgres URI to use from an application to connect to the service:

```
$ pg_autoctl_show uri --help
pg_autoctl show uri: Show the postgres uri to use to connect to pg_auto_
˓→failover nodes
usage: pg_autoctl show uri [ --pgdata --formation ]
 --pgdata path to data directory
 --formation show the coordinator uri of given formation
```
The option --formation default outputs the Postgres URI to use to connect to the Postgres server.

• pg\_autoctl show events

This command outputs the latest events known to the pg\_auto\_failover monitor:

```
$ pg_autoctl show events --help
pg_autoctl show events: Prints monitor's state of nodes in a given
˓→formation and group
usage: pg_autoctl show events [ --pgdata --formation --group --count ]
 --pgdata path to data directory
 --formation formation to query, defaults to 'default'
 --group group to query formation, defaults to all
 --count how many events to fetch, defaults to 10
```
The events are available in the pgautofailover.event table in the PostgreSQL instance where the monitor runs, so the  $pq$  autoctl show events command needs to be able to connect to the monitor. To this end, the --pgdata option is used either to determine a local PostgreSQL instance to connect to, when used on the monitor, or to determine the pg\_auto\_failover keeper configuration file and read the monitor URI from there.

See below for more information about pq\_auto\_failover configuration files.

The options  $-\text{formation}$  and  $-\text{group}$  allow to filter the output to a single formation, and group. The --count option limits the output to that many lines.

• pg\_autoctl show state

This command outputs the current state of the formation and groups regis-

tered to the pg\_auto\_failover monitor:

```
$ pq autoctl show state --help
pg_autoctl show state: Prints monitor's state of nodes in a given
˓→formation and group
usage: pg_autoctl show state [ --pgdata --formation --group ]
 --pgdata path to data directory
 --formation formation to query, defaults to 'default'
 --group group to query formation, defaults to all
```
For details about the options to the command, see above in the pg\_autoctl show events command.

• pq autoctl show file

This command outputs the configuration, state, initial state, and pid files used by this instance. The files are placed in a path that follows the [XDG](https://standards.freedesktop.org/basedir-spec/basedir-spec-latest.html) [Base Directory Specification](https://standards.freedesktop.org/basedir-spec/basedir-spec-latest.html)<sup>[11](#page-46-0)</sup> and in a way allows to find them when given only \$PGDATA, as in PostgreSQL:

```
$ pg_autoctl show file --help
pg_autoctl show file: List pg_autoctl internal files (config, state, pid)
usage: pg_autoctl show file [ --pgdata --all --config | --state | --
˓→init | --pid --contents ]
 --pgdata path to data directory
 --all show all pg_autoctl files
 --config show pg_autoctl configuration file<br>--state show pg_autoctl state file
              show pg_autoctl state file
 --init show pq_autoctl initialisation state file
 --pid show pg_autoctl PID file
 --contents show selected file contents
```
The command pq\_auctoctl show file outputs a JSON object with the single key config for a monitor, and with the four keys config, state, init, and pid for a keeper. When one of the options with the same name is used, a single line containing only the file path is printed.

Here's an example of the JSON output:

```
$ pg_autoctl show file --pgdata /data/pgsql
{
 "config": "/Users/dim/.config/pg_autoctl/data/pgsql/pg_autoctl.cfg",
 "state": "/Users/dim/.local/share/pg_autoctl/data/pgsql/pg_autoctl.
˓→state",
 "init": "/Users/dim/.local/share/pg_autoctl/data/pgsql/pg_autoctl.init
\rightarrow", (continues on next page)
```
<span id="page-46-0"></span><sup>11</sup> https://standards.freedesktop.org/basedir-spec/basedir-spec-latest.html

```
(continued from previous page)
"pid": "/private/tmp/pg_autoctl/data/pgsql/pg_autoctl.pid"
}
```
• pg\_autoctl\_show systemd

This command outputs a configuration unit that is suitable for registering pg\_autoctl as a systemd service.

### **7.1.3 pg\_auto\_failover Postgres Node Initialization**

Initializing a pg\_auto\_failover Postgres node is done with one of the available pg\_autoctl create commands, depending on which kind of node is to be initialized:

• monitor

The pg\_auto\_failover monitor is a special case and has been documented in the previous sections.

• postgres

The command pg\_autoctl create postgres initializes a standalone Postgres node to a pg\_auto\_failover monitor. The monitor is then handling auto-failover for this Postgres node (as soon as a secondary has been registered too, and is known to be healthy).

Here's the full help message for the pg\_autoctl create postgres command. The other commands accept the same set of options.

```
$ pg_autoctl create postgres --help
pg_autoctl create postgres: Initialize a pg_auto_failover standalone postgres
 ˓→node
usage: pg_autoctl create postgres
  --pgctl path to pg_ctl<br>--pqdata path to data d
               --path to data director
  --pghost PostgreSQL's hostname
  --pgport PostgreSQL's port number
  --listen PostgreSQL's listen_addresses
  --username PostgreSQL's username
  --dbname PostgreSQL's database name<br>--nodename pq_auto_failover node
               pg_auto_failover node
  --formation pg_auto_failover formation
  --monitor pg_auto_failover Monitor Postgres URL
```
(continues on next page)

(continued from previous page)

--auth authentication method for connections from monitor --skip-pg-hba skip editing pg\_hba.conf rules --allow-removing-pgdata Allow pg\_autoctl to remove the database directory

Three different modes of initialization are supported by this command, corresponding to as many implementation strategies.

1. Initialize a primary node from scratch

This happens when  $-\text{pqdata}$  (or the environment variable PGDATA) points to an non-existing or empty directory. Then the given --nodename is registered to the pg\_auto\_failover --monitor as a member of the  $--format$ 

The monitor answers to the registration call with a state to assign to the new member of the group, either *SINGLE* or *WAIT\_STANDBY*. When the assigned state is *SINGLE*, then pg\_autoctl create postgres procedes to initialize a new PostgreSQL instance.

2. Initialize an already existing primary server

This happens when  $-\text{pqdata}$  (or the environment variable PGDATA) points to an already existing directory that belongs to a PostgreSQL instance. The standard PostgreSQL tool pq\_controldata is used to recognize whether the directory belongs to a PostgreSQL instance.

In that case, the given --nodename is registered to the monitor in the tentative *SINGLE* state. When the given  $-$ formation and  $-$ qroup is currently empty, then the monitor accepts the registration and the pg\_autoctl create prepares the already existing primary server for pg\_auto\_failover.

3. Initialize a secondary node from scratch

This happens when  $-\text{pqdata}$  (or the environment variable PGDATA) points to a non-existing or empty directory, and when the monitor registration call assigns the state *WAIT\_STANDBY* in step 1.

In that case, the pg\_autoctl create command steps through the initial states of registering a secondary server, which includes preparing the primary server PostgreSQL HBA rules and creating a replication slot.

When the command ends succesfully, a PostgreSQL secondary server has

been created with pg<sub>basebackup</sub> and is now started, catching-up to the primary server.

Currently, pg\_autoctl create doesn't know how to initialize from an already running PostgreSQL standby node. In that situation, it is necessary to prepare a new secondary system from scratch.

When *–nodename* is omitted, it is computed as above (see *[pg\\_auto\\_failover](#page-42-0) [Monitor](#page-42-0)*), with the difference that step 1 uses the monitor IP and port rather than the public service 8.8.8.8:53.

The  $-$ -auth option allows setting up authentication method to be used when monitor node makes a connection to data node with *pgautofailover\_monitor* user. As with the pg\_autoctl create monitor command, you could use --auth trust when playing with pg\_auto\_failover at first and consider something production grade later. Also, consider using  $-\text{skip-pq-hba}$  if you already have your own provisioning tools with a security compliance process.

See *[Security](#page-64-0)* for notes on *.pgpass*

### <span id="page-49-1"></span>**7.1.4 pg\_autoctl configuration and state files**

When initializing a pg\_auto\_failover keeper service via pg\_autoctl, both a configuration file and a state file are created. pg\_auto\_failover follows the [XDG](https://standards.freedesktop.org/basedir-spec/basedir-spec-latest.html) [Base Directory Specification](https://standards.freedesktop.org/basedir-spec/basedir-spec-latest.html)<sup>[12](#page-49-0)</sup>.

When initializing a pg\_auto\_failover keeper with --pgdata /data/pgsql, then:

• ~/.config/pg\_autoctl/data/pgsgl/pg\_autoctl.cfg

is the configuration file for the PostgreSQL instance located at /data/ pgsql, written in the INI file format.

It is possible to get the location of the configuration file by using the command pg autoctl show file  $--$ config  $--$ pgdata /data/pgsql and to output its content by using the command

<span id="page-49-0"></span><sup>12</sup> https://standards.freedesktop.org/basedir-spec/basedir-spec-latest.html

```
pg autoctl show file --config --content --pgdata
/data/pgsql.
```
Here's an example of such a configuration file:

```
[pg_autoctl]
role = keeper
monitor = postgres://autoctl_node@192.168.1.34:6000/pg_auto_failover
formation = default
qrow = 1nodename = node1.db
[postgresql]
pgdata = /data/pgsql/
pg_ctl = /usr/pgsql-10/bin/pg_ctl
dbname = postgres
host = /\text{tmp}port = 5000[replication]
slot = pgautofailover_standby
maximum_backup_rate = 100M
[timeout]
network_partition_timeout = 20
prepare_promotion_catchup = 30
prepare_promotion_walreceiver = 5
postgresql_restart_failure_timeout = 20
postgresql_restart_failure_max_retries = 3
```
It is possible to edit the configuration file with a tooling of your choice, and with the pg\_autoctl config subcommands, see below.

• ~/.local/share/pg\_autoctl/data/pgsql/pg\_autoctl. state

is the state file for the pg\_auto\_failover keeper service taking care of the PostgreSQL instance located at /data/pgsql, written in binary format. This file is not intended to be written by anything else than  $pq$  autoctl itself. In case of state corruption, see the trouble shooting section of the documentation.

It is possible to get the location of the state file by using the command pg\_autoctl show file --state --pgdata /data/pgsql and to output its content by using the command pq\_autoctl show file --state --content --pgdata /data/pgsql. Here's an example of the output when using that command:

```
$ pg_autoctl show file --state --content --pgdata /data/pgsql
Current Role: secondary
Assigned Role: secondary
Last Monitor Contact: Mon Dec 23 13:31:23 2019
Last Secondary Contact: 0
pg_autoctl state version: 1
group: 0
node id: 1
nodes version: 0
PostgreSQL Version: 1100
PostgreSQL CatVersion: 201809051<br>PostgreSQL System Id: 677249743
PostgreSQL System Id: 6772497431723510412
```
• ~/.local/share/pg\_autoctl/data/pgsql/pg\_autoctl. init

is the initial state file for the pg\_auto\_failover keeper service taking care of the PostgreSQL instance located at /data/pgsql, written in binary format. This file is not intended to be written by anything else than pg\_autoctl itself. In case of state corruption, see the trouble shooting section of the documentation.

This initialization state file only exists during the initialization of a pg\_auto\_failover node. In normal operations, this file does not exists.

It is possible to get the location of the state file by using the command pg autoctl show file --init --pgdata /data/pgsql and to output its content by using the command pq\_autoctl show file --init --content --pgdata /data/pgsql.

```
• /tmp/pg_autoctl/data/pgsql/pg_autoctl.pid
```
is the PID file for the pq\_autoctl service, located in a temporary directory by default, or in the XDG\_RUNTIME\_DIR directory when this is setup.

The PID file contains a single line with the PID of the running pg\_autoctl process, and is supposed to only exists when the process is running. Stale PID files are detected automatically by sending the signal 0 to the PID.

To output, edit and check entries of the configuration, the following commands are provided. Both commands need the *–pgdata* option or the *PGDATA* environment variable to be set in order to find the intended configuration file:

```
pg_autoctl config check [--pgdata <pgdata>]
pg_autoctl config get [--pgdata <pgdata>] section.option
pg_autoctl config set [--pgdata <pgdata>] section.option value
```
### **7.1.5 Running the pg\_auto\_failover Keeper service**

To run the pg\_auto\_failover keeper as a background service in your OS, use the following command:

```
$ pg_autoctl run --help
pg_autoctl run: Run the pg_autoctl service (monitor or keeper)
usage: pq_autoctl run [ --pgdata ]
 --pgdata path to data directory
```
Thanks to using the XDG Base Directory Specification for our configuration and state file, the only option needed to run the service is  $-\text{pgdata}$ , which defaults to the environment variable PGDATA.

### **7.1.6 Removing a node from the pg\_auto\_failover monitor**

To clean-up an installation and remove a PostgreSQL instance from pg\_auto\_failover keeper and monitor, use the following command:

\$ pg\_autoctl drop node --help pg\_autoctl drop node: Drop a node from the pg\_auto\_failover monitor usage: pg\_autoctl drop node [ --pgdata --destroy --nodename --nodeport ] --pgdata path to data directory<br>--destroy also destroy Postgres also destroy Postgres database --nodename nodename to remove from the monitor --nodeport Postgres port of the node to remove

The pg autoctl drop node connects to the monitor and removes the nodename from it, then removes the local pg\_auto\_failover keeper state file. The configuration file is not removed.

It is possible to run the pg\_autoctl drop node command either from the node itself and then the  $-\text{destroy}$  option is available to wipe out everything, including configuration files and PGDATA; or to run the command from the monitor and then use the  $-$ -nodename and  $-$ nodeport options to target a (presumably dead) node to remove from the monitor registration.

### **7.2 pg\_autoctl do**

When testing pg\_auto\_failover, it is helpful to be able to play with the local nodes using the same lower-level API as used by the pg\_auto\_failover Finite State Machine transitions. The low-level API is made available through the following commands, only available in debug environments:

```
$ PG_AUTOCTL_DEBUG=1 pg_autoctl help
 pg_autoctl
 + create Create a pg_auto_failover node, or formation
 + drop Drop a pg_auto_failover node, or formation
  + config Manages the pg_autoctl configuration
  + show Show pg_auto_failover information
 + enable Enable a feature on a formation
 + disable Disable a feature on a formation
 + do Manually operate the keeper
   run Run the pg_autoctl service (monitor or keeper)<br>stop signal the pg_autoctl service for it to stop
           signal the pg_autoctl service for it to stop
    reload signal the pg_autoctl for it to reload its configuration
    help print help message
   version print pg_autoctl version
 pg_autoctl create
   monitor Initialize a pg_auto_failover monitor node
   postgres Initialize a pg_auto_failover standalone postgres node
   formation Create a new formation on the pg_auto_failover monitor
 pg_autoctl drop
   node Drop a node from the pg_auto_failover monitor
   formation Drop a formation on the pg_auto_failover monitor
 pg_autoctl config
   check Check pg_autoctl configuration
   get Get the value of a given pg_autoctl configuration variable
   set Set the value of a given pg_autoctl configuration variable
 pg_autoctl show
   uri Show the postgres uri to use to connect to pg_auto_failover nodes
   events Prints monitor's state of nodes in a given formation and group
   state Prints monitor's state of nodes in a given formation and group
 pg_autoctl enable
   secondary Enable secondary nodes on a formation
   maintenance Enable Postgres maintenance mode on this node
   ssl Enable SSL configuration on this node
```
(continues on next page)

(continued from previous page)

```
pg_autoctl disable
  secondary Disable secondary nodes on a formation
  maintenance Disable Postgres maintenance mode on this node
   ssl Disable SSL configuration on this node
pg_autoctl do
 + monitor Query a pg_auto_failover monitor
 + fsm Manually manage the keeper's state
 + primary Manage a PostgreSQL primary server
 + standby Manage a PostgreSQL standby server
  discover   Discover local PostgreSQL instance, if any
pg_autoctl do monitor
 + get Get information from the monitor
  register Register the current node with the monitor
  active Call in the pg_auto_failover Node Active protocol
  version Check that monitor version is 1.0; alter extension update if not
pg_autoctl do monitor get
  primary Get the primary node from pg_auto_failover in given formation/
˓→group
  other Get the other node from the pg auto failover group of nodename/
˓→port
  coordinator Get the coordinator node from the pg_auto_failover formation
pg_autoctl do fsm
   init Initialize the keeper's state on-disk
   state Read the keeper's state from disk and display it
  list List reachable FSM states from current state
  gv Output the FSM as a .gv program suitable for graphviz/dot
  assign Assign a new goal state to the keeper
  step Make a state transition if instructed by the monitor
pg_autoctl do primary
 + slot Manage replication slot on the primary server
 + syncrep Manage the synchronous replication setting on the primary server
  defaults Add default settings to postgresql.conf
 + adduser Create users on primary
 + hba Manage pg_hba settings on the primary server
pg_autoctl do primary slot
  create Create a replication slot on the primary server
  drop Drop a replication slot on the primary server
pg_autoctl do primary syncrep
   enable Enable synchronous replication on the primary server
   disable Disable synchronous replication on the primary server
pg_autoctl do primary adduser
  monitor add a local user for queries from the monitor
  replica add a local user with replication privileges
 pg_autoctl do primary hba
  setup Make sure the standby has replication access in pg_hba
```
(continues on next page)

(continued from previous page)

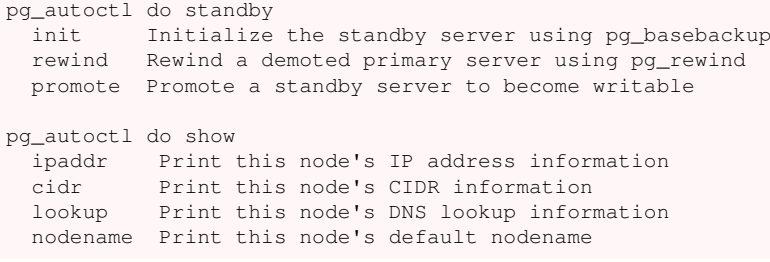

# CHAPTER 8

# Configuring pg\_auto\_failover

Several defaults settings of pg\_auto\_failover can be reviewed and changed depending on the trade-offs you want to implement in your own production setup. The settings that you can change will have an impact of the following operations:

• Deciding when to promote the secondary

pg\_auto\_failover decides to implement a failover to the secondary node when it detects that the primary node is unhealthy. Changing the following settings will have an impact on when the pg\_auto\_failover monitor decides to promote the secondary PostgreSQL node:

```
pgautofailover.health_check_max_retries
pgautofailover.health_check_period
pgautofailover.health_check_retry_delay
pgautofailover.health_check_timeout
pgautofailover.node_considered_unhealthy_timeout
```
• Time taken to promote the secondary

At secondary promotion time, pg\_auto\_failover waits for the following timeout to make sure that all pending writes on the primary server made it to the secondary at shutdown time, thus preventing data loss.:

```
pgautofailover.primary_demote_timeout
```
• Preventing promotion of the secondary

pg\_auto\_failover implements a trade-off where data availability trumps service availability. When the primary node of a PostgreSQL service is detected unhealthy, the secondary is only promoted if it was known to be eligible at the moment when the primary is lost.

In the case when *synchronous replication* was in use at the moment when the primary node is lost, then we know we can switch to the secondary safely, and the wal lag is 0 in that case.

In the case when the secondary server had been detected unhealthy before, then the pg\_auto\_failover monitor switches it from the sate SECONDARY to the state CATCHING-UP and promotion is prevented then.

The following setting allows to still promote the secondary, allowing for a window of data loss:

pgautofailover.promote\_wal\_log\_threshold

## **8.1 pg\_auto\_failover Monitor**

The configuration for the behavior of the monitor happens in the PostgreSQL database where the extension has been deployed:

```
pg_auto_failover=> select name, setting, unit, short_desc from pg_settings
˓→where name ~ 'pgautofailover.';
˓→
                                                                           ب
\leftrightarrow\Box˓→ -[ RECORD 1 ]----------
 ˓→-----------------------------------------------------------------------------
˓→-------------
name | pgautofailover.enable_sync_wal_log_threshold
setting | 16777216
\n  <i>unit</i>\nshort_desc | Don't enable synchronous replication until secondary xlog is.
˓→within this many bytes of the primary's
-I RECORD 2 1----1\hookrightarrow----name | pgautofailover.health_check_max_retries
setting | 2
```
(continues on next page)

(continued from previous page)

```
\n  <i>unit</i>\nshort_desc | Maximum number of re-tries before marking a node as failed.
-[ RECORD 3 ]---------------
 ˓→---------------------------------
name | pgautofailover.health_check_period
setting | 20000
unit | ms
short desc | Duration between each check (in milliseconds).
-[ RECORD 4 ]-----------------------------
 ˓→---------------------------------
name | pgautofailover.health_check_retry_delay
setting | 2000
unit | ms
short_desc | Delay between consecutive retries.
-[ RECORD 5 ]-------------------
 ˓→---------------------------------
name | pgautofailover.health_check_timeout<br>setting | 5000
setting
unit | ms
short_desc | Connect timeout (in milliseconds).
-[ RECORD 6 ]-------------------------------------------------------------------
 ˓→---------------------------------
name | pgautofailover.node_considered_unhealthy_timeout<br>setting | 20000
setting
\mathsf{unit} | ms
short_desc | Mark node unhealthy if last ping was over this long ago
-[ RECORD 7 ]-----------------------
 ˓→---------------------------------
name | pgautofailover.primary_demote_timeout
setting | 30000
unit | ms
short desc | Give the primary this long to drain before promoting the secondary
-[ RECORD 8 ]------------
 ˓→---------------------------------
name | pgautofailover.promote_wal_log_threshold
setting | 16777216
unit |
short_desc | Don't promote secondary unless xlog is with this many bytes of.
 ˓→the master
-[ RECORD 9 ] ----
 \leftarrow \rightarrow \leftarrow \leftarrow 
name | pgautofailover.startup_grace_period
setting | 10000
unit | ms
short_desc | Wait for at least this much time after startup before initiating
˓→a failover.
```
You can edit the parameters as usual with PostgreSQL, either in the postgresql.conf file or using ALTER DATABASE pg\_auto\_failover SET parameter = value; commands, then issuing a reload.

# **8.2 pg\_auto\_failover Keeper Service**

For an introduction to the pg\_autoctl commands relevant to the pg\_auto\_failover Keeper configuration, please see *[pg\\_autoctl configuration and](#page-49-1) [state files](#page-49-1)*.

An example configuration file looks like the following:

```
[pg_autoctl]
role = keeper
monitor = postgres://autoctl_node@192.168.1.34:6000/pg_auto_failover
formation = default
qrowp = 0nodename = node1.db
nodekind = standalone
[postgresql]
pgdata = /data/pgsql/
pg_ctl = /usr/pgsql-10/bin/pg_ctl
dbname = postgres
host = /tmpport = 5000[replication]
slot = pgautofailover standby
maximum_backup_rate = 100M
backup_directory = /data/backup/node1.db
[timeout]
network_partition_timeout = 20
postgresql_restart_failure_timeout = 20
postgresql_restart_failure_max_retries = 3
```
To output, edit and check entries of the configuration, the following commands are provided:

```
pg_autoctl config check [--pgdata <pgdata>]
pg_autoctl config get [--pgdata <pgdata>] section.option
pg_autoctl config set [--pgdata <pgdata>] section.option value
```
The [postgresql] section is discovered automatically by the pg\_autoctl command and is not intended to be changed manually.

#### pg\_autoctl.monitor

PostgreSQL service URL of the pg\_auto\_failover monitor, as given in the output of the pg\_autoctl show uri command.

### pg\_autoctl.formation

A single pg\_auto\_failover monitor may handle several postgres formations. The default formation name *default* is usually fine.

#### pg\_autoctl.group

This information is retrieved by the pg\_auto\_failover keeper when registering a node to the monitor, and should not be changed afterwards. Use at your own risk.

#### pg\_autoctl.nodename

Node *hostname* used by all the other nodes in the cluster to contact this node. In particular, if this node is a primary then its standby uses that address to setup streaming replication.

### replication.slot

Name of the PostgreSQL replication slot used in the streaming replication setup automatically deployed by pg\_auto\_failover. Replication slots can't be renamed in PostgreSQL.

### replication.maximum\_backup\_rate

When pg\_auto\_failover (re-)builds a standby node using the pq\_basebackup command, this parameter is given to pg\_basebackup to throttle the network bandwidth used. Defaults to 100Mbps.

### replication.backup\_directory

When  $pg$  auto failover (re-)builds a standby node using the  $pq$  basebackup command, this parameter is the target directory where to copy the bits from the primary server. When the copy has been successful, then the directory is renamed to postgresql.pgdata.

The default value is computed from \${PGDATA}/../backup/ \${nodename} and can be set to any value of your preference. Remember that the directory renaming is an atomic operation only when both the source and the target of the copy are in the same filesystem, at least in Unix systems.

### timeout

This section allows to setup the behavior of the pg\_auto\_failover keeper in interesting scenarios.

### timeout.network\_partition\_timeout

Timeout in seconds before we consider failure to communicate with other nodes indicates a network partition. This check is only done on a PRIMARY server, so other nodes mean both the monitor and the standby.

When a PRIMARY node is detected to be on the losing side of a network partition, the pg\_auto\_failover keeper enters the DEMOTE state and stops the PostgreSQL instance in order to protect against split brain situations.

The default is 20s.

#### timeout.postgresql\_restart\_failure\_timeout

#### timeout.postgresql\_restart\_failure\_max\_retries

When PostgreSQL is not running, the first thing the pg\_auto\_failover keeper does is try to restart it. In case of a transient failure (e.g. file system is full, or other dynamic OS resource constraint), the best course of action is to try again for a little while before reaching out to the monitor and ask for a failover.

The pg\_auto\_failover keeper tries to restart PostgreSQL timeout. postgresql\_restart\_failure\_max\_retries times in a row (default 3) or up to timeout.postgresql\_restart\_failure\_timeout (defaults 20s) since it detected that PostgreSQL is not running, whichever comes first.

# CHAPTER 9

# Operating pg\_auto\_failover

This section is not yet complete. Please contact us with any questions.

### **9.1 Deployment**

pg\_auto\_failover is a general purpose tool for setting up PostgreSQL replication in order to implement High Availability of the PostgreSQL service.

### **9.2 Provisioning**

It is also possible to register pre-existing PostgreSQL instances with a pg auto failover monitor. The pg\_autoctl create command honors the PGDATA environment variable, and checks whether PostgreSQL is already running. If Postgres is detected, the new node is registered in SINGLE mode, bypassing the monitor's role assignment policy.

# <span id="page-64-0"></span>**9.3 Security**

Connections between monitor and data nodes use *trust* authentication by default. This lets accounts used by pg\_auto\_failover to connect to nodes without needing a password. Default behaviour could be changed using --auth parameter when creating monitor or data Node. Any auth method supported by PostgreSQL could be used here. Please refer to [PostgreSQL pg\\_hba documen](https://www.postgresql.org/docs/current/auth-pg-hba-conf.html)[tation](https://www.postgresql.org/docs/current/auth-pg-hba-conf.html)<sup>[13](#page-64-1)</sup> for available options.

Security for following connections should be considered when setting up *.pgpass* file.

- 1. health check connection from monitor for *autoctl* user to both *postgres* and *pg\_auto\_failover* databases.
- 2. connections for *pg\_autoctl* command from data nodes to monitor for *autoctl\_node* user.
- 3. replication connections from secondary to primary data nodes for *replication* user. Notice that primary and secondary nodes change during failover. Thus this setting should be done on both primary and secondary nodes.
- 4. settings need to be updated after a new node is added.

See [PostgreSQL documentation](https://www.postgresql.org/docs/current/libpq-pgpass.html)<sup>[14](#page-64-2)</sup> on setting up *.pgpass* file.

# **9.4 Operations**

It is possible to operate pg\_auto\_failover formations and groups directly from the monitor. All that is needed is an access to the monitor Postgres database as a client, such as psql. It's also possible to add those management SQL function calls in your own ops application if you have one.

For security reasons, the autoctl\_node is not allowed to perform maintenance operations. This user is limited to what  $pq$  autoctl needs. You can either create a specific user and authentication rule to expose for management,

<span id="page-64-1"></span><sup>13</sup> https://www.postgresql.org/docs/current/auth-pg-hba-conf.html

<span id="page-64-2"></span><sup>14</sup> https://www.postgresql.org/docs/current/libpq-pgpass.html

or edit the default HBA rules for the autoctl user. In the following examples we're directly connecting as the autoctl role.

The main operations with pg\_auto\_failover are node maintenance and manual failover, also known as a controlled switchover.

### **9.4.1 Maintenance of a secondary node**

It is possible to put a secondary node in any group in a MAINTENANCE state, so that the Postgres server is not doing *synchronous replication* anymore and can be taken down for maintenance purposes, such as security kernel upgrades or the like.

The monitor exposes the following API to schedule maintenance operations on a secondary node:

```
$ psql postgres://autoctl@monitor/pg_auto_failover
> select pgautofailover.start_maintenance('nodename', 5432);
> select pgautofailover.stop_maintenance('nodename', 5432);
```
The command line tool  $pq$  autoctl also exposes an API to schedule maintenance operations on the current node, which must be a secondary node at the moment when maintenance is requested:

```
$ pg_autoctl enable maintenance
...
$ pg_autoctl_disable_maintenance
```
When a standby node is in maintenance, the monitor sets the primary node replication to WAIT\_PRIMARY: in this role, the PostgreSQL streaming replication is now asynchronous and the standby PostgreSQL server may be stopped, rebooted, etc.

pg\_auto\_failover does not provide support for primary server maintenance.

### **9.4.2 Triggering a failover**

It is possible to trigger a failover manually with pg\_auto\_failover, by using the SQL API provided by the monitor:

```
$ psql postgres://autoctl@monitor/pg_auto_failover
> select pgautofailover.perform failover(formation id => 'default', group id =>
\leftrightarrow 0);
```
To call the function, you need to figure out the formation and group of the group where the failover happens. The following commands when run on a pg\_auto\_failover keeper node provide for the necessary information:

```
$ export PGDATA=...
$ pg_autoctl config get pg_autoctl.formation
$ pg_autoctl config get pg_autoctl.group
```
### **9.4.3 Implementing a controlled switchover**

It is generally useful to distinguish a *controlled switchover* to a *failover*. In a controlled switchover situation it is possible to organise the sequence of events in a way to avoid data loss and lower downtime to a minimum.

In the case of pg\_auto\_failover, because we use **synchronous replication**, we don't face data loss risks when triggering a manual failover. Moreover, our monitor knows the current primary health at the time when the failover is triggerred, and drives the failover accordingly.

So to trigger a controlled switchover with pg\_auto\_failover you can use the same API as for a manual failover:

```
$ psql postgres://autoctl@monitor/pg_auto_failover
> select pgautofailover.perform_failover(formation_id => 'default', group_id =>
\leftrightarrow 0);
```
### **9.5 Current state, last events**

The following commands display information from the pg\_auto\_failover monitor tables pgautofailover.node and pgautofailover.event:

```
$ pg_autoctl show state
$ pg_autoctl show events
```
When run on the monitor, the commands outputs all the known states and events for the whole set of formations handled by the monitor. When run on a PostgreSQL node, the command connects to the monitor and outputs the information relevant to the service group of the local node only.

For interactive debugging it is helpful to run the following command from the monitor node while e.g. initializing a formation from scratch, or performing a manual failover:

```
$ watch pg_autoctl_show_state
```
# **9.6 Monitoring pg\_auto\_failover in Production**

The monitor reports every state change decision to a LISTEN/NOTIFY channel named state. PostgreSQL logs on the monitor are also stored in a table, pgautofailover.event, and broadcast by NOTIFY in the channel log.

# **9.7 Trouble-Shooting Guide**

pg\_auto\_failover commands can be run repeatedly. If initialization fails the first time – for instance because a firewall rule hasn't yet activated – it's possible to try pg\_autoctl create again. pg\_auto\_failover will review its previous progress and repeat idempotent operations (create database, create extension etc), gracefully handling errors.

# CHAPTER 10

### The pg\_auto\_failover Finite State Machine

### **10.1 Introduction**

pg\_auto\_failover uses a state machine for highly controlled execution. As keepers inform the monitor about new events (or fail to contact it at all), the monitor assigns each node both a current state and a goal state. A node's current state is a strong guarantee of its capabilities. States themselves do not cause any actions; actions happen during state transitions. The assigned goal states inform keepers of what transitions to attempt.

## **10.2 Example of state transitions in a new cluster**

A good way to get acquainted with the states is by examining the transitions of a cluster from birth to high availability.

After starting a monitor and running keeper init for the first data node ("node A"), the monitor registers the state of that node as "init" with a goal state of "single." The init state means the monitor knows nothing about the node other than its existence because the keeper is not yet continuously running there to report node health.

Once the keeper runs and reports its health to the monitor, the monitor assigns it the state "single," meaning it is just an ordinary Postgres server with no failover. Because there are not yet other nodes in the cluster, the monitor also assigns node A the goal state of single – there's nothing that node A's keeper needs to change.

As soon as a new node ("node B") is initialized, the monitor assigns node A the goal state of "wait\_primary." This means the node still has no failover, but there's hope for a secondary to synchronize with it soon. To accomplish the transition from single to wait\_primary, node A's keeper adds node B's hostname to pg\_hba.conf to allow a hot standby replication connection.

At the same time, node B transitions into wait\_standby with the goal initially of staying in wait\_standby. It can do nothing but wait until node A gives it access to connect. Once node A has transitioned to wait\_primary, the monitor assigns B the goal of "catchingup," which gives B's keeper the green light to make the transition from wait standby to catchingup. This transition involves running pg\_basebackup, editing recovery.conf and restarting PostgreSQL in Hot Standby node.

Node B reports to the monitor when it's in hot standby mode and able to connect to node A. The monitor then assigns node B the goal state of "secondary" and A the goal of "primary." Postgres ships WAL logs from node A and replays them on B. Finally B is caught up and tells the monitor (specifically B reports its pg\_stat\_replication.sync\_state and WAL replay lag). At this glorious moment the monitor assigns A the state primary (goal: primary) and B secondary (goal: secondary).

## **10.3 State reference**

For a graph of the states and their transitions, see *[pg\\_auto\\_failover keeper's State](#page-21-0) [Machine](#page-21-0)*.

Init

A node is assigned the "init" state when it is first registered with the monitor. Nothing is known about the node at this point beyond its existence. If no other node has been registered with the monitor for the same formation and group ID then this node is assigned a goal state of "single." Otherwise the node has the goal state of "wait\_standby."

### Single

There is only one node in the group. It behaves as a regular PostgreSQL instance, with no high availability and no failover. If the administrator removes a node the other node will revert to the single state.

### Wait primary

Applied to a node intended to be the primary but not yet in that position. The primary-to-be at this point knows the secondary's node name or IP address, and has granted the node hot standby access in the pg\_hba.conf file.

The wait\_primary state may be caused either by a new potential secondary being registered with the monitor (good), or an existing secondary becoming unhealthy (bad). In the latter case, during the transition from primary to wait\_primary, the primary node's keeper disables synchronous replication on the node. It also cancels currently blocked queries.

### Primary

A healthy secondary node exists and has caught up with WAL replication. Specifically, the keeper reports the primary state only when it has verified that the secondary is reported "sync" in pg\_stat\_replication.sync\_state, and with a WAL lag of 0.

The primary state is a strong assurance. It's the only state where we know we can fail over when required.

During the transition from wait\_primary to primary, the keeper also enables synchronous replication. This means that after a failover the secondary will be fully up to date.

### Wait\_standby

Monitor decides this node is a standby. Node must wait until the primary has authorized it to connect and setup hot standby replication.

### **Catchingup**

The monitor assigns catchingup to the standby node when the primary is ready for a replication connection (pg\_hba.conf has been properly edited, connection role added, etc).

The standby node keeper runs pg\_basebackup, connecting to the primary's nodename and port. The keeper then edits recovery.conf and starts PostgreSQL in hot standby node.

### Secondary

A node with this state is acting as a hot standby for the primary, and is up to date with the WAL log there. In particular, it is within 16MB or 1 WAL segment of the primary.

### **Maintenance**

The cluster administrator can manually move a secondary into the maintenance state to gracefully take it offline. The primary will then transition from state primary to wait\_primary, during which time the secondary will be online to accept writes. When the old primary reaches the wait\_primary state then the secondary is safe to take offline with minimal consequences.

### **Draining**

A state between primary and demoted where replication buffers finish flushing. A draining node will not accept new client writes, but will continue to send existing data to the secondary.

### **Demoted**

The primary keeper or its database were unresponsive past a certain threshold. The monitor assigns demoted state to the primary to avoid a split-brain scenario where there might be two nodes that don't communicate with each other and both accept client writes.

In that state the keeper stops PostgreSQL and prevents it from running.

### Demote\_timeout

If the monitor assigns the primary a demoted goal state but the primary keeper doesn't acknowledge transitioning to that state within a timeout window, then the monitor assigns demote\_timeout to the primary.
Most commonly may happen when the primary machine goes silent. The keeper is not reporting to the monitor.

## Stop\_replication

The stop\_replication state is meant to ensure that the primary goes to the demoted state before the standby goes to single and accepts writes (in case the primary can't contact the monitor anymore). Before promoting the secondary node, the keeper stops PostgreSQL on the primary to avoid split-brain situations.

For safety, when the primary fails to contact the monitor and fails to see the pg\_auto\_failover connection in pg\_stat\_replication, then it goes to the demoted state of its own accord.